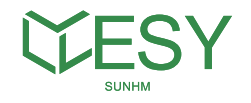

# HM6 Benutzerhandbuch für das Energiespeichersystem für Privathaushalte (V-B01)

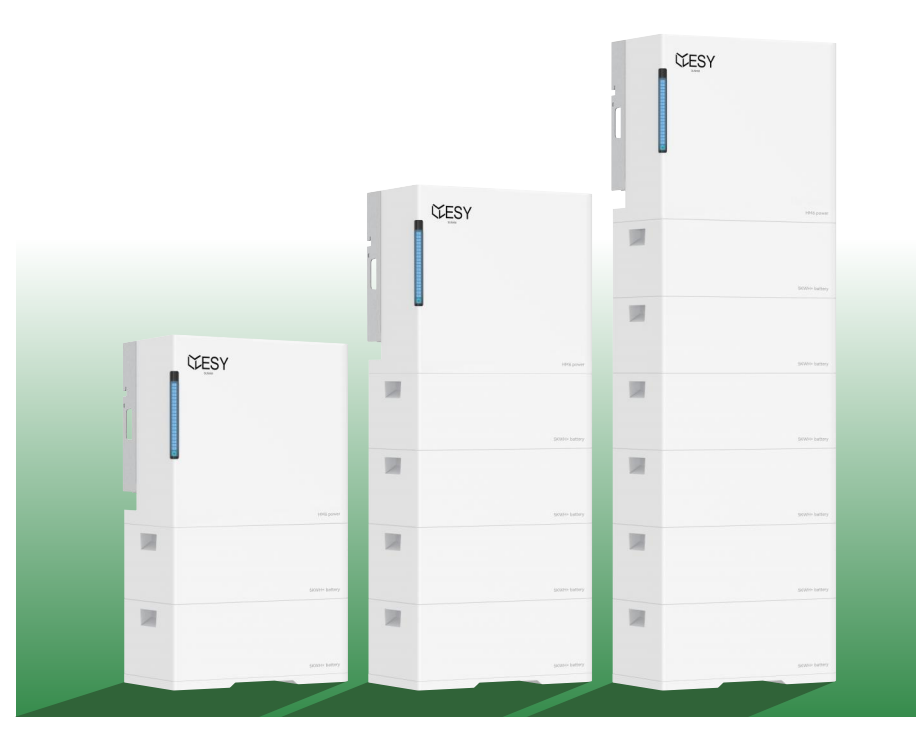

# Esysunhome New Energy Technology GmbH

Esysunhome New Energy Technology GmbH Address: Seidlstraße 26, 80335 Munich, Germany Email: info-de@esysunhome.de

**Made in China**

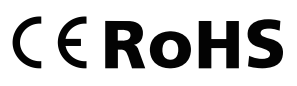

ESY Sunhome Co., Ltd

im Bereich Lithiumbatterien, gestützt von hochmodernen Batterieschutzsystemen und einem kompetenten Forschungs- und Entwicklungsteam. Der Gründer, Herr Lee, erkannte die fehlende Verfügbarkeit von Energiespeicherlösungen für Haushalte weltweit und war begeistert von der Idee, Photovoltaik-Energiespeicherlösungen mit Lithiumbatterien zu kombinieren. Mit diesem Ziel vor Augen begab sich das Team auf die Entwicklung und Prüfung von PV-Heimspeicherprodukten und formte dabei ein effizientes und hochqualifiziertes Team von Experten für Forschung und

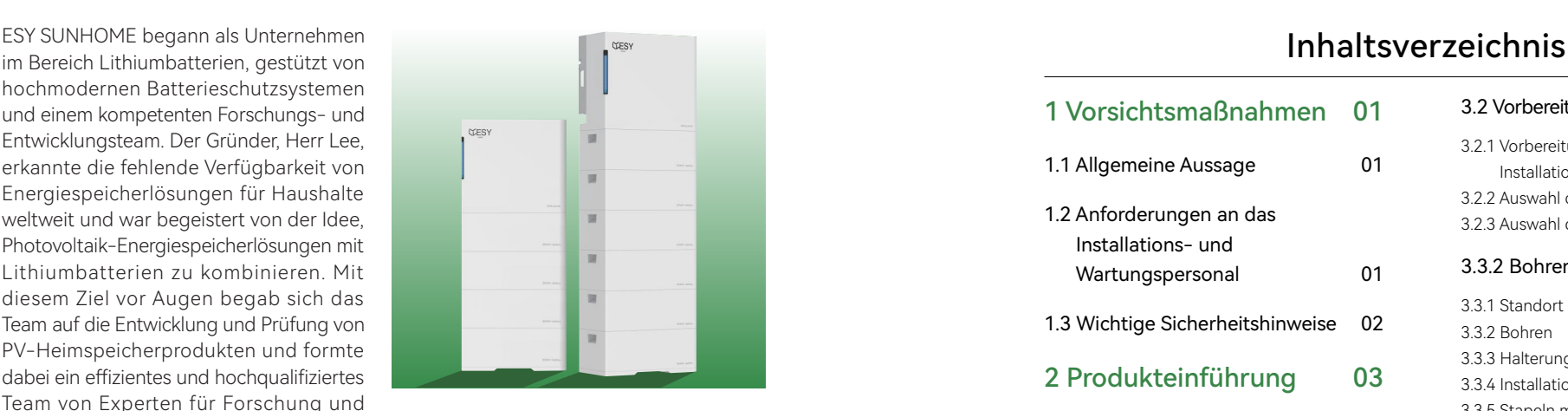

Entwicklung, Fertigung und Qualitätskontrolle mit herausragenden Erfahrungen in verschiedenen Technologiebereichen. Nach zwei Jahren intensiver Anstrengungen entwickelte und testete das Team erfolgreich PV-Heimspeicherprodukte, was zur offiziellen Einführung der Speichersystemprodukte der HM6-Serie am 14. Januar 2023 führte. ESY SUNHOME hat mittlerweile Niederlassungen in Sydney, Australien, und München, Deutschland, und verfolgt langfristig das Ziel, zu einer globalen Marke zu werden.

# Mission:

Jeder Familie sichere und hochwertige Energiespeicherprodukte bereitstellen.

# Vision:

Saubere Energie für jede Familie zugänglich machen.

# Kernwerte:

Einheit und harte Arbeit; Pragmatismus und Weitsicht; Innovative Forschung und Entwicklung; Wissenschaftliche und intelligente Fertigung; Wertschöpfung für Kunden; Schaffung von Chancen; Beitrag zur Gesellschaft.

04 04

 $04$ 

07 07 10

06

## 1 Vorsichtsmaßnahmen 01

- 1.1 Allgemeine Aussage 01
- 1.2 Anforderungen an das Installations- und Wartungspersonal 01
- 1.3 Wichtige Sicherheitshinweise 02

## 2 Produkteinführung 03

- 2.1 Übersicht 03
- 2.1.1 Strukturelle Merkmale 2.1.2 Funktionale Merkmale
- 2.2 Produktparameter 04 2.2.1 Parameter des Wechselrichters 2.2.2 Parameter der Heimspeicherbatterie mit einer Kapazität von 5 kWh oder mehr 06
- 2.2.3 Modellvarianten

#### 2.3 Erscheinungsbild 07

2.3.1 Abmessungen 2.3.2 Portbeschreibung 2.3.3 Typenschild-Identifikation

#### 2.4 Betriebsmodus 11

2.4.1 Normalbetrieb 2.4.2 Stromverkaufsmodus 2.4.3 Notbetrieb 2.4.4 KI-Modus

## 3 Systeminstallation 13

#### 3.1 Packliste 13

- 3.1.1 Packliste des Wechselrichters 3.1.2 Packliste der Heimspeicherbatterie mit einer Kapazität von 5 kWh oder mehr 3.1.3 Basis der Heimspeicherbatterie mit 13 14
- einer Kapazität von 5 kWh oder mehr 15

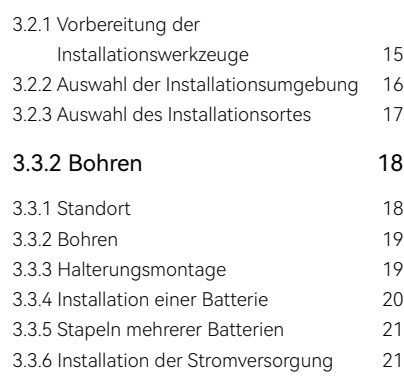

3.2 Vorbereitung vor der Installation 15

# 4 Elektrische Verbindung 22

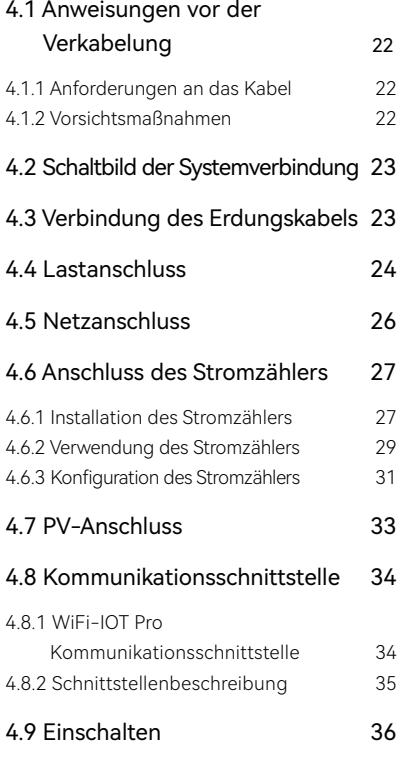

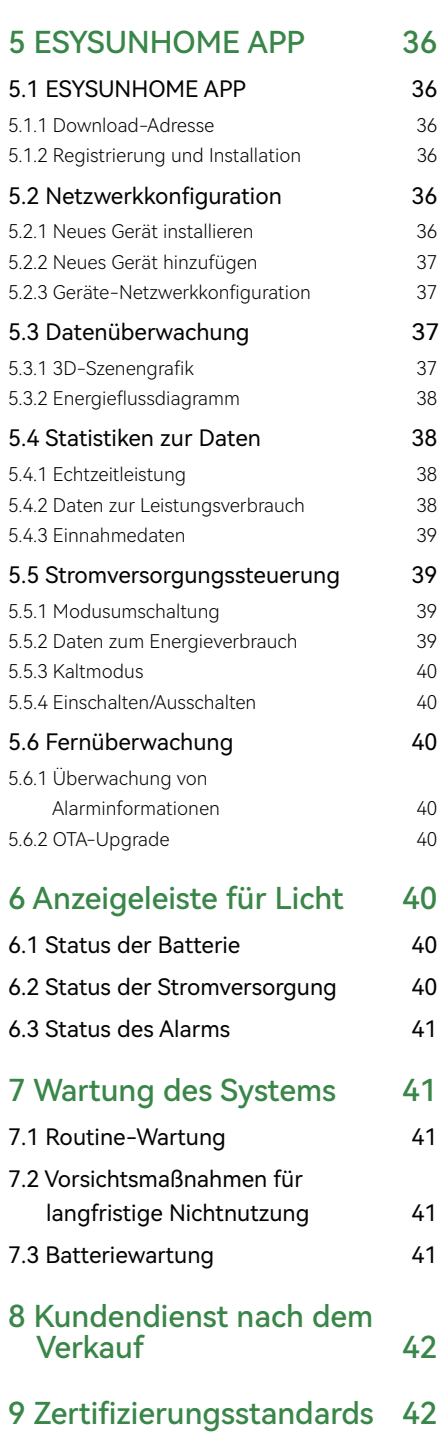

## 1 Vorsichtsmaßnahmen

## 1.1 Allgemeine Aussage

## Aussage

Diese Anleitung gilt für das HM6-Heimspeichersystem für Energie. Bitte lesen Sie diese Anleitung sorgfältig und halten Sie sich streng an alle Sicherheitsanweisungen während der Installation, des Betriebs und der Wartung. Esysunhome haftet nicht für eventuelle Folgen, die aus der Nichtbeachtung der allgemeinen Sicherheitsanforderungen oder Sicherheitsstandards für Design, Produktion und Nutzung resultieren.

Es ist entscheidend, dieses Produkt unter den angegebenen Designbedingungen zu verwenden, da Schäden an Teilen, persönliche Verletzungen oder Sachschäden, die auf unsachgemäßen Gebrauch zurückzuführen sind, nicht durch die Garantie abgedeckt werden. Darüber hinaus müssen bei Installation, Verwendung und Wartung alle örtlichen Gesetze und Vorschriften beachtet werden. Die Sicherheitsanweisungen in dieser Anleitung sind ergänzend zu den örtlichen Gesetzen und Vorschriften.

#### Esysunhome behält sich das Recht vor, keine Verantwortung für die Folgen zu übernehmen, die aus folgenden Gründen entstehen:

- Ablauf der kostenlosen Garantie für das Produkt und seine Teile;
- Schäden, die während des Transports verursacht wurden;
- Nichtbeachtung der Installation, Änderung oder Verwendung nationaler Standards;
- Nichtbeachtung der in dieser Anleitung festgelegten Installations- und Verwendungsanweisungen;
- Betrieb unter widrigen Bedingungen, die in dieser Anleitung nicht spezifiziert sind;
- Ausfall oder Schäden, die durch Installation, Reparatur, Änderung oder Demontage durch nicht autorisiertes Servicepersonal verursacht wurden;
- Ausfall oder Schäden am Energiespeichersystem, die durch die Verwendung von nicht standardmäßigen Komponenten oder Software oder solche, die nicht von unserem Unternehmen bereitgestellt werden, verursacht wurden;
- Nichtbeachtung relevanter internationaler Standards für Design, Installation und Verwendung;
- Geräteschäden, die durch abnormale Naturbedingungen verursacht wurden (höhere Gewalt wie Blitzschläge, Erdbeben, Feuer und Stürme).

## 1.2 Anforderungen an das Installations- und Wartungspersonal

- Das für die Installation oder Wartung von Esysunhome-Geräten entsandte Personal muss gründlich geschult sein, alle Sicherheitsvorkehrungen kennen und in der Lage sein, alle Arbeiten ordnungsgemäß durchzuführen.
- Die Installation, der Betrieb und die Wartung der Geräte müssen von Fachleuten oder geschultem Personal durchgeführt werden.
- Sicherheitseinrichtungen müssen von Fachleuten demontiert und inspiziert werden.
- Geräte oder Komponenten (einschließlich Software) dürfen nur von Fachleuten oder autorisiertem Personal ausgetauscht werden.

#### ANMERKUNG

Fachleute: Dies bezieht sich auf das Personal, das eine Schulung erhalten hat oder Erfahrung in der Gerätebedienung hat und über professionelles Wissen bezüglich der Quellen und Ausmaße potenzieller Gefahren während der Geräteinstallation, des Betriebs und der Wartung verfügt.

Geschultes Personal: Dies bezieht sich auf das Personal, das technische Schulungen erhalten hat oder über die notwendige Erfahrung verfügt, sich der möglichen Gefahren bei bestimmten Operationen bewusst ist und Schutzmaßnahmen ergreifen kann, um Gefahren für sich selbst und andere zu minimieren.

Bediener: Dies bezieht sich auf das Personal, das Zugang zu den Geräten hat, außer geschultem Personal und Fachleuten.

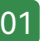

# 1.3 Wichtige Sicherheitsinformationen

- Bitte lesen Sie diese Anleitung sorgfältig durch, bevor Sie das Gerät installieren, betreiben und warten.
- Stellen Sie sicher, dass das Produkt vor dem Betrieb ordnungsgemäß geerdet ist. Der Erdungswiderstand sollte weniger als 0.1 Ω betragen.
- Installieren Sie alle Anschlüsse des Energiespeichersystems gemäß den Anweisungen in dieser Anleitung.
- Befolgen Sie während des Betriebs die entsprechenden Zeichen und Symbole auf den Geräten.
- Der Batterieanschluss kann während des Betriebs unter Spannung stehen. Wenn die Batterie nicht angeschlossen ist, verwenden Sie bitte Perlwolle innerhalb des Schutzdeckels als Schutzmaßnahme.
- Der netzgekoppelte Stromverkauf des Energiespeichersystems muss von der örtlichen Energieabteilung genehmigt werden oder muss von qualifiziertem Personal gemäß den relevanten Bestimmungen der nationalen und lokalen Gesetze und Vorschriften durchgeführt werden.
- Im Falle eines Brandes verwenden Sie einen Trockenpulverlöscher. Verwenden Sie keinen Flüssiglöscher.

# Gefahrenzeichen

5min

 $\sum_{i=1}^{n}$ 

Gefahr! Die unbefugte Entfernung erforderlicher Schutzvorrichtungen, unsachgemäße Verwendung, falsche Installation oder fehlerhafter Betrieb können zu schweren Personenschäden oder Schäden an der Ausrüstung führen.

Transport, Installation, Inbetriebnahme, Demontage und Wartung müssen von qualifiziertem oder geschultem Personal durchgeführt werden.

Gefahr!

Vor jeglicher Reparatur, elektrischen Installation oder dem Zugang zu lebenden Teilen stellen Sie sicher, dass die Stromversorgung abgeschaltet ist und warten Sie 5 Minuten, bis die internen Kondensatoren auf eine sichere Spannung entladen sind.

#### Gefahr!

Schließen Sie nicht das N-Kabel der Last an das N-Kabel des Stromnetzes an oder verbinden Sie das Stromnetzkabel nicht mit dem Ausgangsende der Last. Dies kann zu schweren Schäden am Produkt und an der Last führen.

#### Gefahr!

Die externe Stromzange (CT) muss vor der Verwendung ordnungsgemäß und sicher mit der Stromversorgung verbunden werden. Andernfalls kann es zu einer Hochspannung an den Anschlüssen der Stromzange kommen.

## Warnzeichen

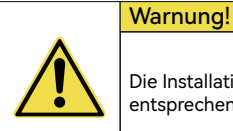

Die Installation muss vollständig den nationalen und lokalen Gesetzen und Vorschriften entsprechen.

#### Warnung!

Da die nicht isolierte Topologie auf der PV- und Netzseite der Stromversorgung angewendet wird, verwenden Sie bitte monokristalline Silizium- oder Polykristall-Solarpanels (das negative PV darf nicht geerdet sein).

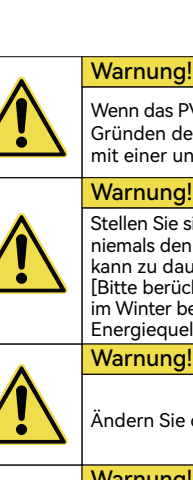

Wenn das PV-Array Sonnenlicht ausgesetzt ist, erzeugt es eine hohe Gleichspannung. Aus Gründen der Installationssicherheit stellen Sie bitte sicher, dass das gesamte PV-Panel mit einer undurchsichtigen Abdeckung bedeckt ist, bevor es angeschlossen wird.

#### Warnung!

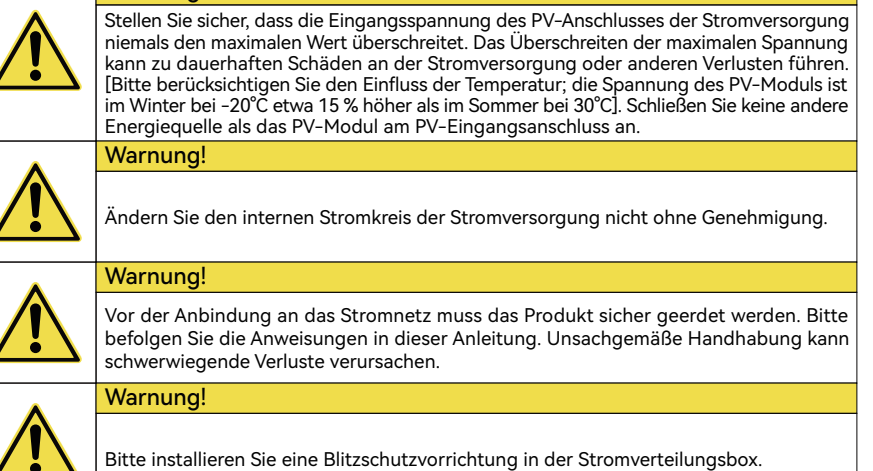

# 2 Produktvorstellung

## 2.1 Überblick

Das ESYSUNHOME HM6 Smart-Home-System ist ein 6 kW Solar-Speicherladesystem. Es integriert Strom, Batterie und das Internet und kann sich mit dem Stromnetz, Photovoltaik-Modulen und dem Internet der Dinge verbinden, um Strom für Wohnhäuser, kleine Supermärkte, Bauernhöfe und andere Orte bereitzustellen.

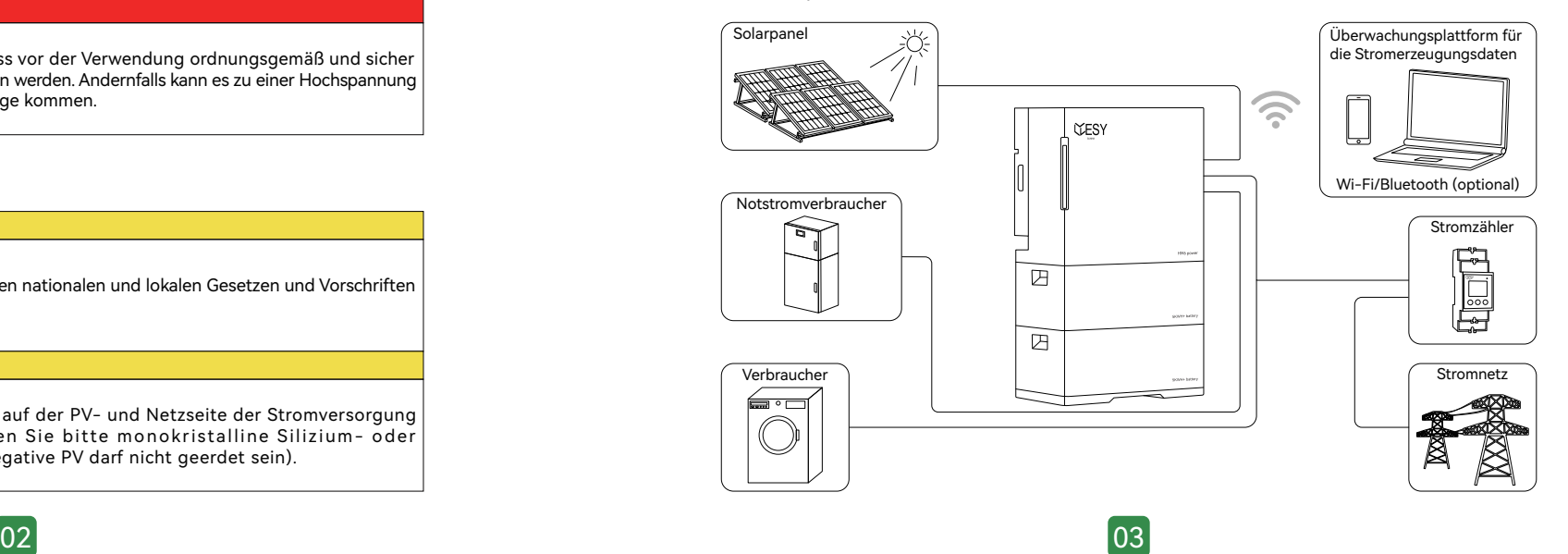

#### 2.1.1 Strukturelle Merkmale

- Die vertikale All-in-One-Struktur kann schnell ohne komplizierte Verkabelung installiert werden.
- Die Batteriekapazität reicht von 5 kWh bis 30 kWh. Die Anzahl der gestapelten Batterien kann schnell und einfach erhöht oder verringert werden, um den Leistungsanforderungen unterschiedlicher Szenarien gerecht zu werden und eine schnelle und einfache Anpassung zu ermöglichen.
- Das Design der Stromversorgung vereint nahtlos Sicherheit und Ästhetik und zeichnet sich durch ein einfaches und stilvolles Aussehen mit einer linearen Lichtleiste und ohne sichtbare Tasten aus. Darüber hinaus ist die Stromversorgung wasserdicht mit einer IP66-Bewertung, was die Sicherheit erhöht und ihre Lebensdauer insgesamt verlängert.
- Die Stromversorgung verwendet natürliche Wärmeabfuhr, um das Geräusch der Luftkühlung zu reduzieren. Das Geräusch, gemessen bei 1 m, beträgt im Nicht-Alarm-Modus nicht mehr als 25 dB.

#### 2.1.2 Funktionale Merkmale

- Dieses Produkt verfügt über verschiedene Betriebsmodi (z.B. Normalmodus, Notfallmodus und Stromverkaufsmodus), um den Anforderungen unterschiedlicher Szenarien gerecht zu werden.
- Die detaillierte Energiemanagementlösung fördert eine wirtschaftlichere und effizientere Nutzung von Solarenergie.
- Bei Verwendung von PV-Modulen nutzt dieses Produkt Solarenergie zur Stromerzeugung, die dann gespeichert und für den Hausbedarf genutzt werden kann.
- Unterstützung von netzgekoppelten und netzunabhängigen Modi. Dieses Produkt kann als Backup-Notstromversorgung verwendet werden, die im Falle von Stromausfällen sofort eingeschaltet werden kann.
- Der Betriebsmodus des Energiespeichersystems kann von Al Cloud abhängig von Stromnetz, Last, Strompreis und Wetter geändert werden, um eine stabile Stromversorgung sicherzustellen.
- Die PV-Stromerzeugung, die Speicherung von Energie in Batterien und die Spitze-Tal-Regulierung des Stromverbrauchs können die Stromkosten senken und den Wert erhöhen.
- Die ESYSUNHOME-APP ermöglicht die Echtzeitüberwachung der Stromerzeugung und des Stromverbrauchs sowie das Einstellen der Betriebsmodi, wodurch Benutzer das System überwachen und steuern können.

## 2.2 Produktparameter

#### 2.2.1 Parameter des Wechselrichters

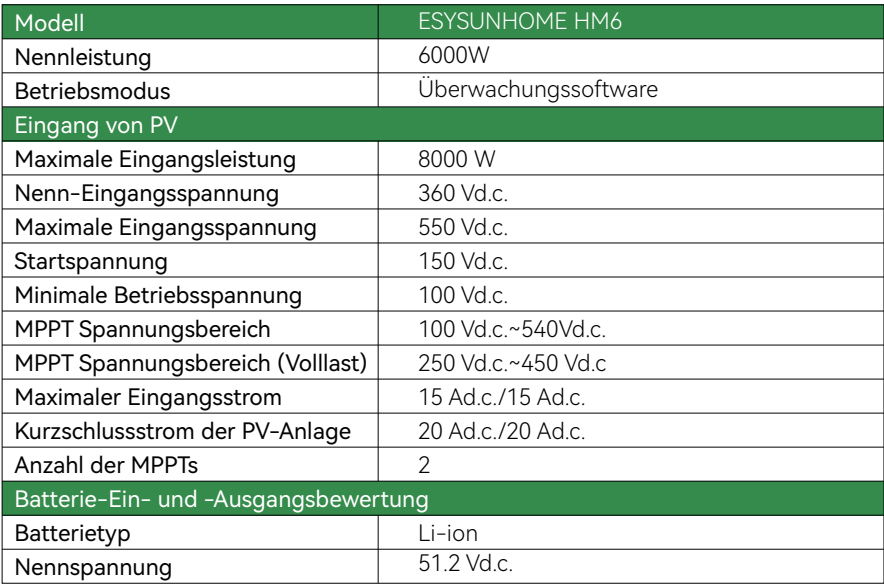

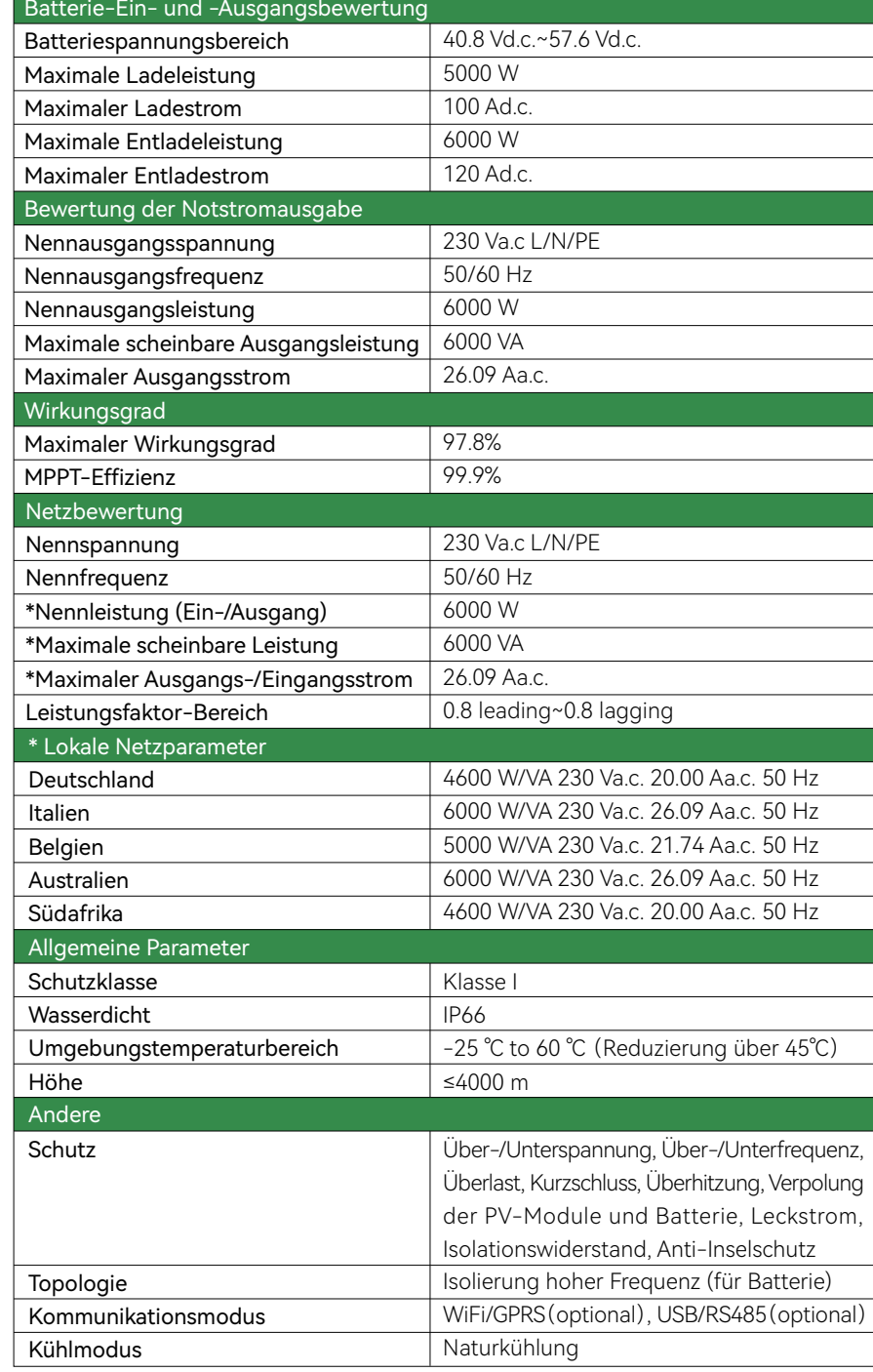

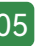

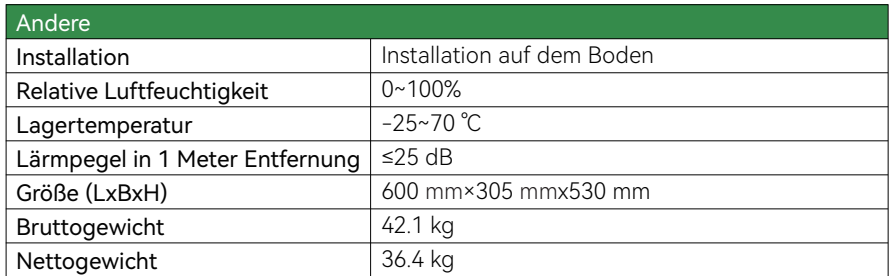

### 2.2.2 Parameter von 5 kWh+ Heimspeicherbatterie

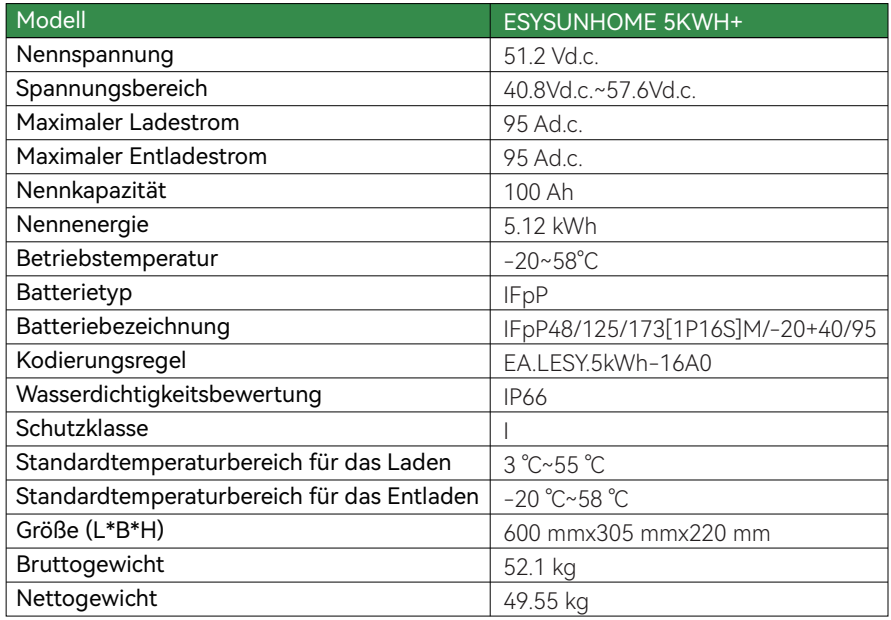

## 2.2.3 Modelltypen

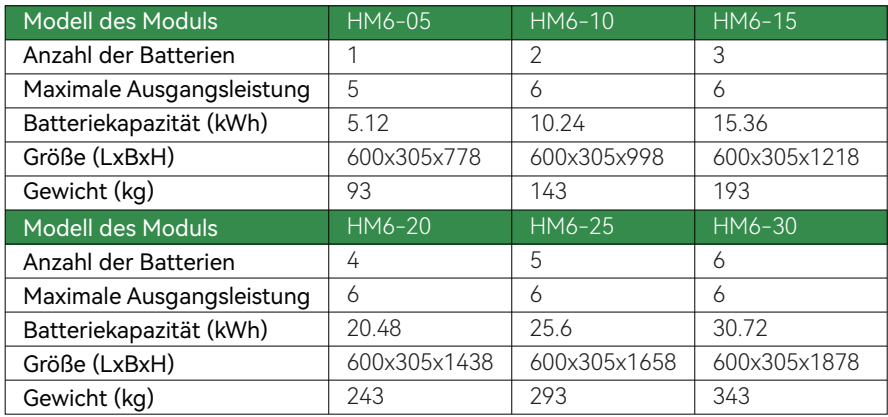

# 2.3 Erscheinungsbild

## 2.3.1 Umrissabmessungen

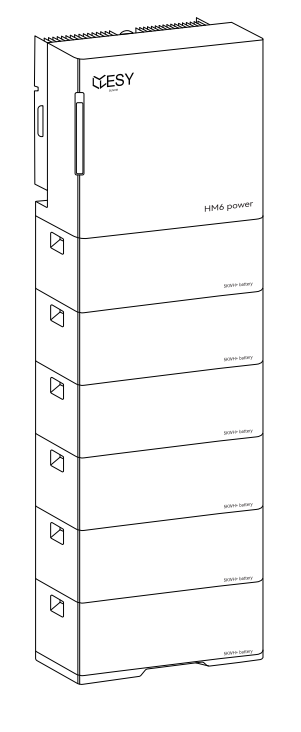

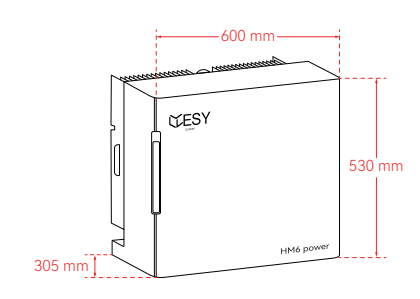

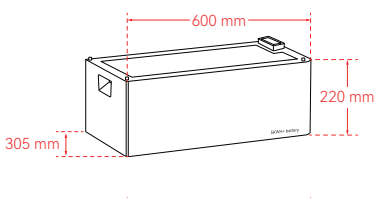

## 305 mm  $1.28 \text{ mm}$ 600 mm

## 2.3.2 Portbeschreibung

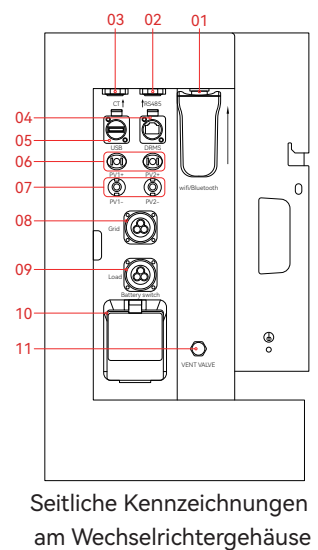

## Zweck jeder seitlichen Markierung auf dem Netzteilgehäuse

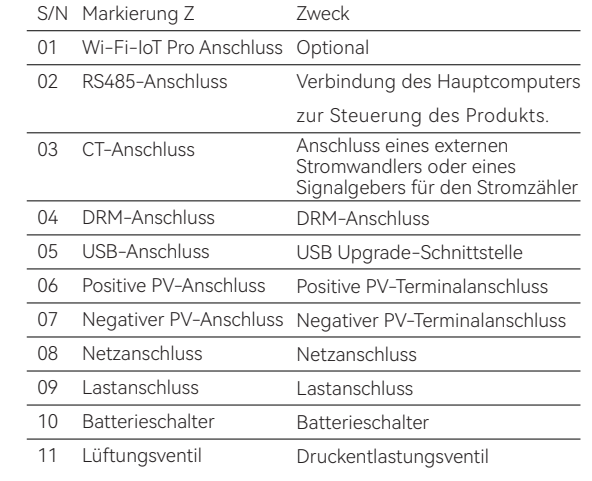

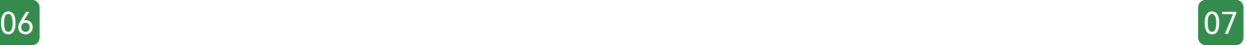

Schematisches Diagramm einer oberen Anordnung der Anschlüsse für einen Haushaltsenergiespeicher mit einer Kapazität von 5 kWh+

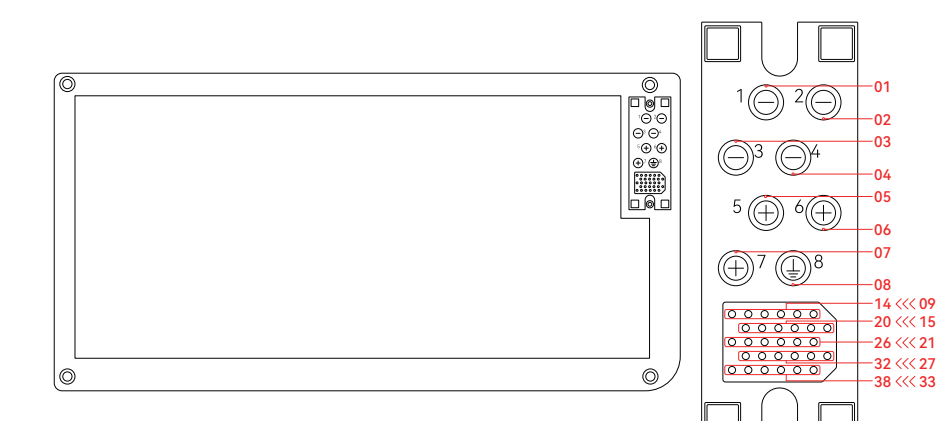

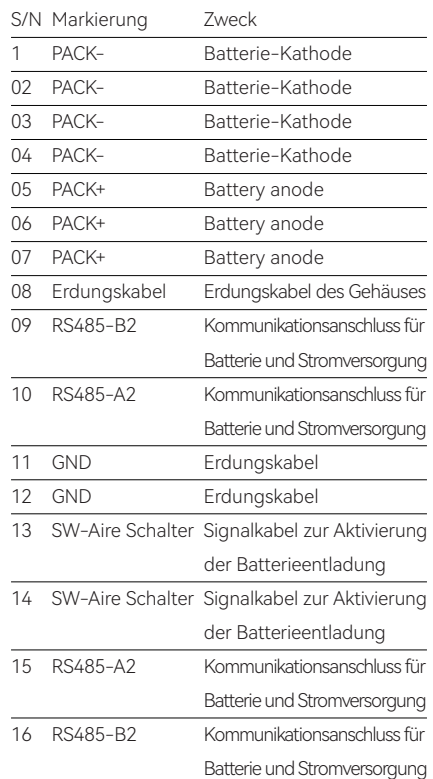

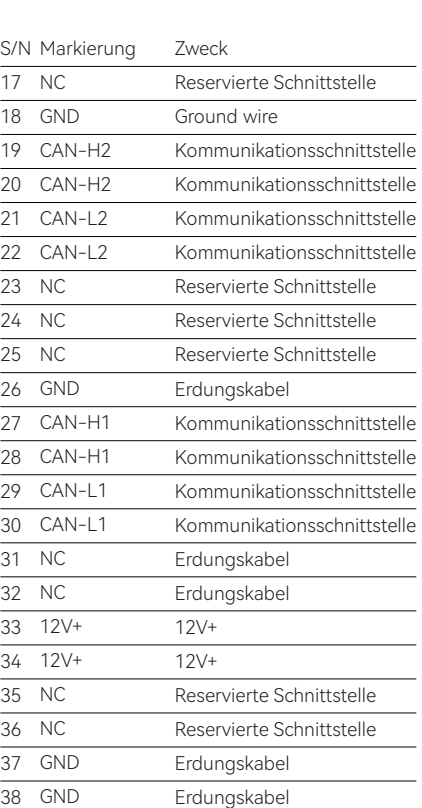

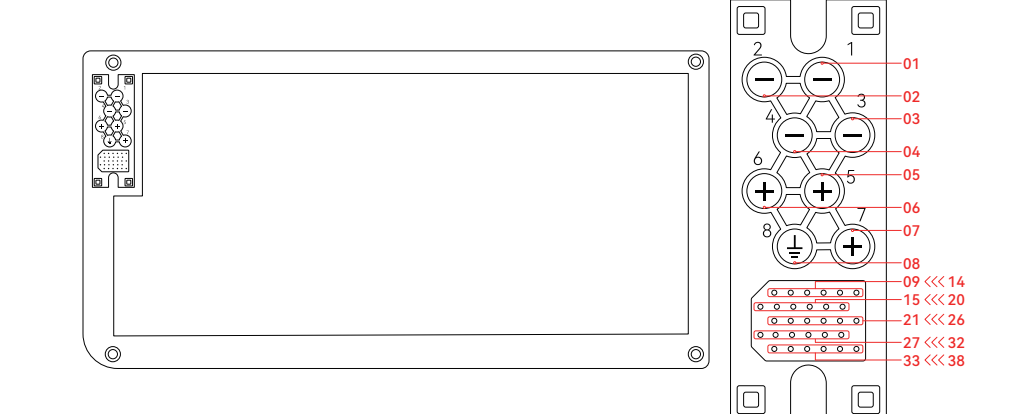

Schematisches Diagramm der Anordnung der Anschlüsse am Boden für einen Haushaltsenergiespeicher mit einer Kapazität von 5 kWh+

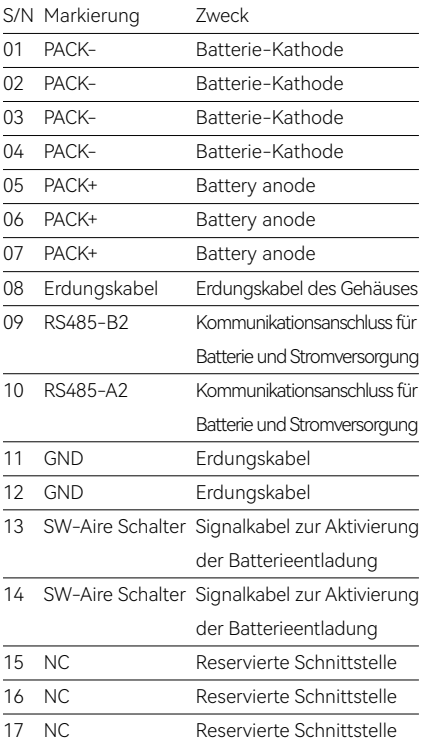

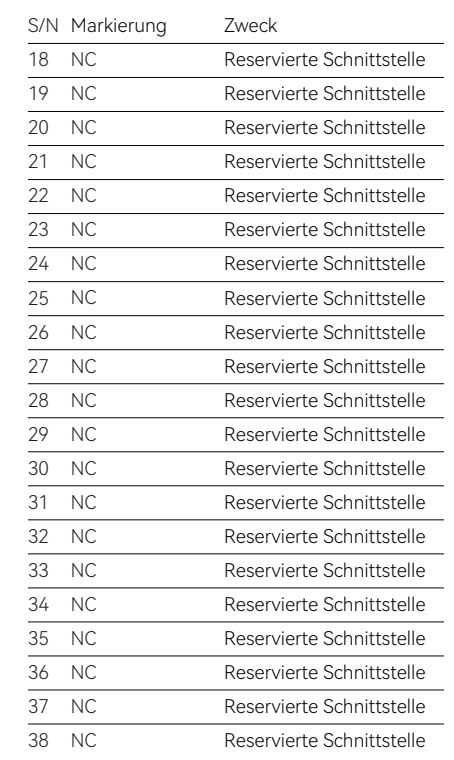

38

GND

# 2.3.3 Typenschildidentifikation

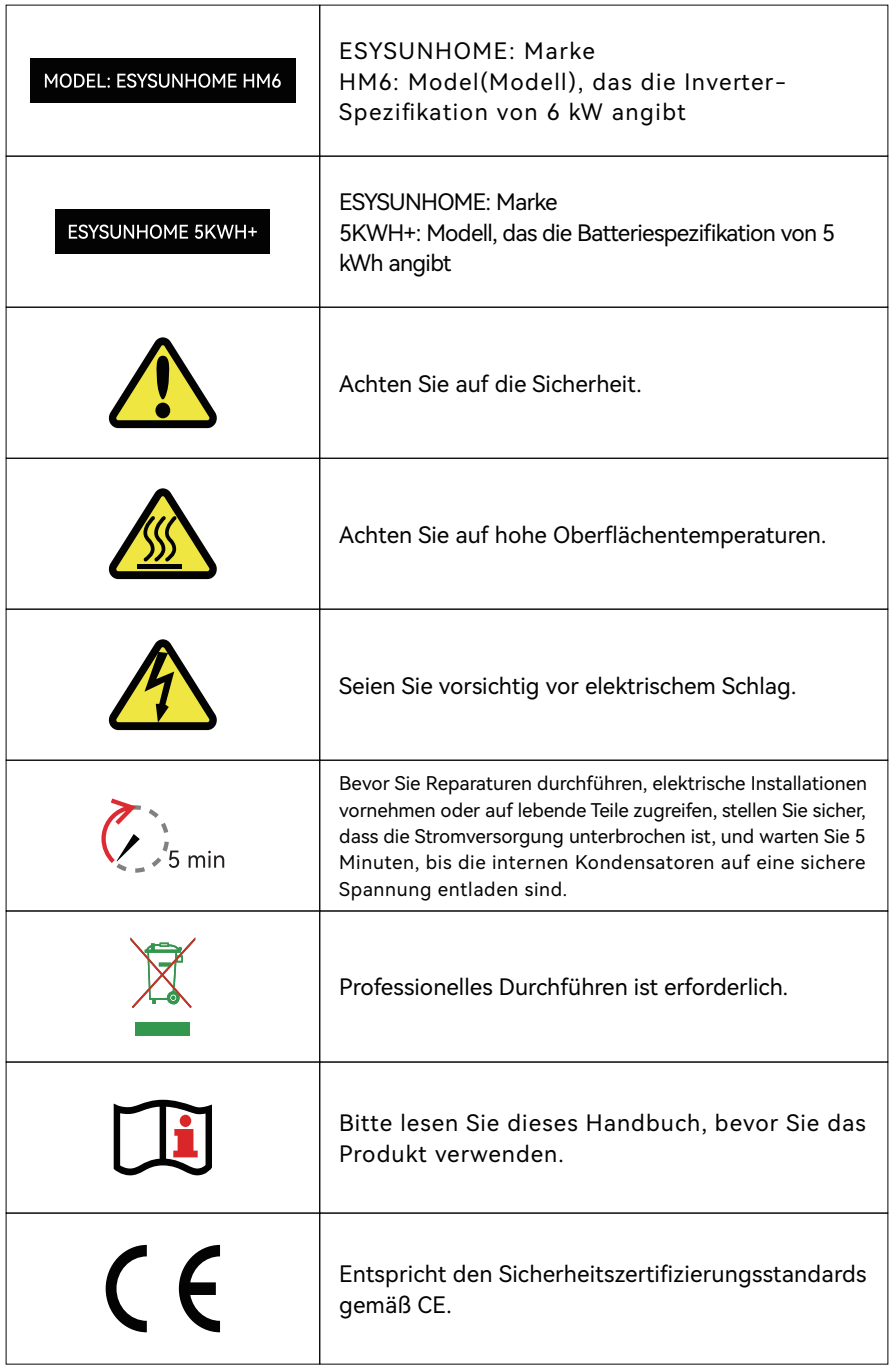

# 2.4 Arbeitsmodi 2.4.1 Normalmodus

Wenn ausreichend PV Energie vorhanden ist, wird Priorität auf die Versorgung von Notlasten und Haushaltslasten gelegt, gefolgt von der Batterieladung. Überschüssige Energie wird dann an das Stromnetz verkauft.

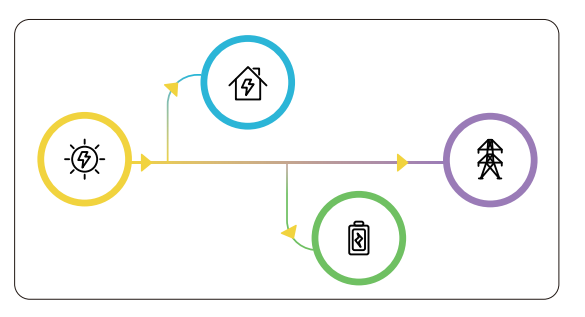

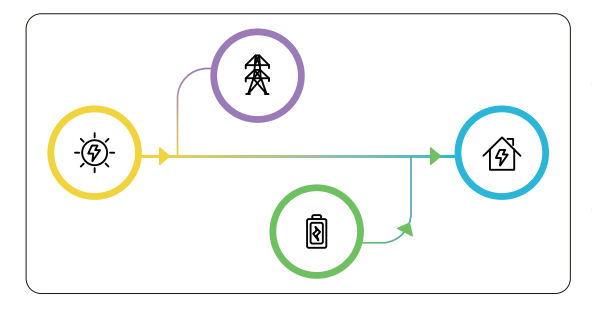

Wenn die PV-Energie nicht ausreicht, um den Lastanforderungen gerecht zu werden, wird die im Akku gespeicherte Energie priorisiert verwendet.

Wenn die PV-Energie und die im Akku gespeicherte Energie nicht ausreichen, um den Lastanforderungen gerecht zu werden, wird Strom aus dem Netz verwendet.

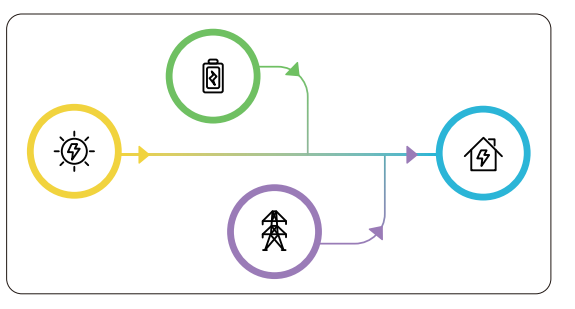

#### 2.4.2 Stromverkaufsmodus

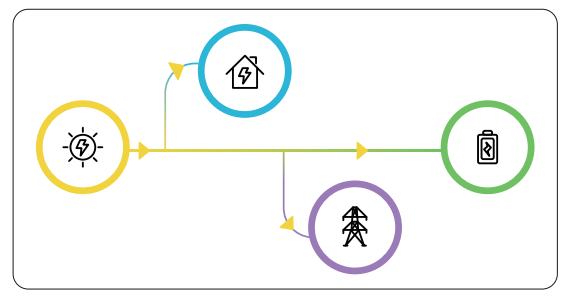

Lasten erhalten Priorität bei der Stromversorgung, und überschüssiger Strom wird mit maximaler Ausgabe an das Stromnetz verkauft.

Wenn die PV-Energie nicht ausreicht, wird die im Akku gespeicherte Energie als Ergänzung zum Stromnetz verkauft.

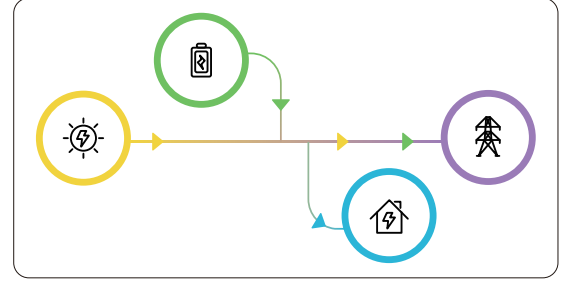

2.4.3 Notbetrieb

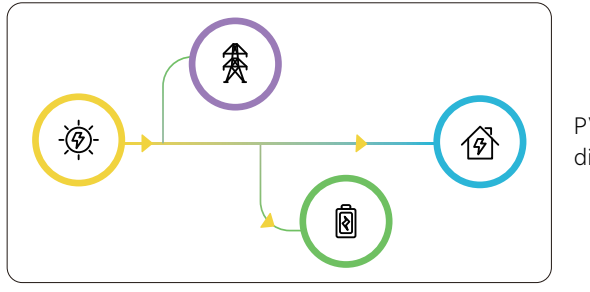

PV-Energie hat Priorität für die Batterieladung.

Wenn die PV-Energie nicht ausreicht, werden die Batterien aus dem Stromnetz aufgeladen. Dies ist besonders geeignet, um die Batterie im Voraus für den Notfall vorzubereiten. Es wird empfohlen, diesen Modus zu verwenden, wenn der Strompreis niedrig ist.

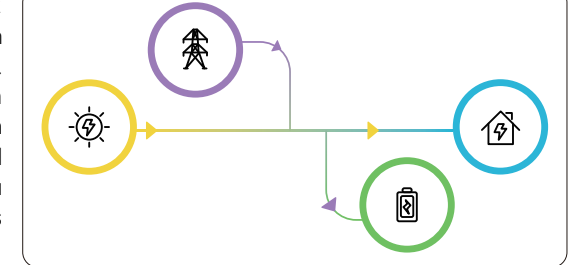

## 2.4.4 KI-Modus

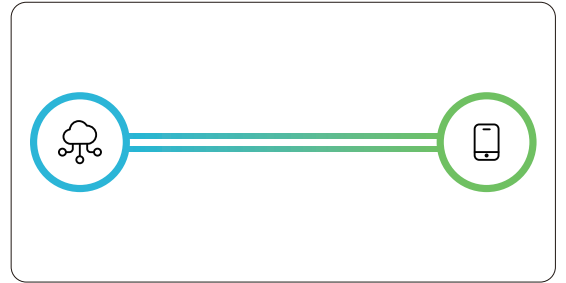

Das System wählt intelligent den optimalen Modus abhängig von der Benutzerumgebung aus.

# 3 Systeminstallation

## 3.1 Packliste

### 3.1.1 Verpackungsliste des Wechselrichters

Bitte überprüfen Sie vor der Installation sorgfältig das Produkt und das Zubehör anhand der Verpackungsliste.

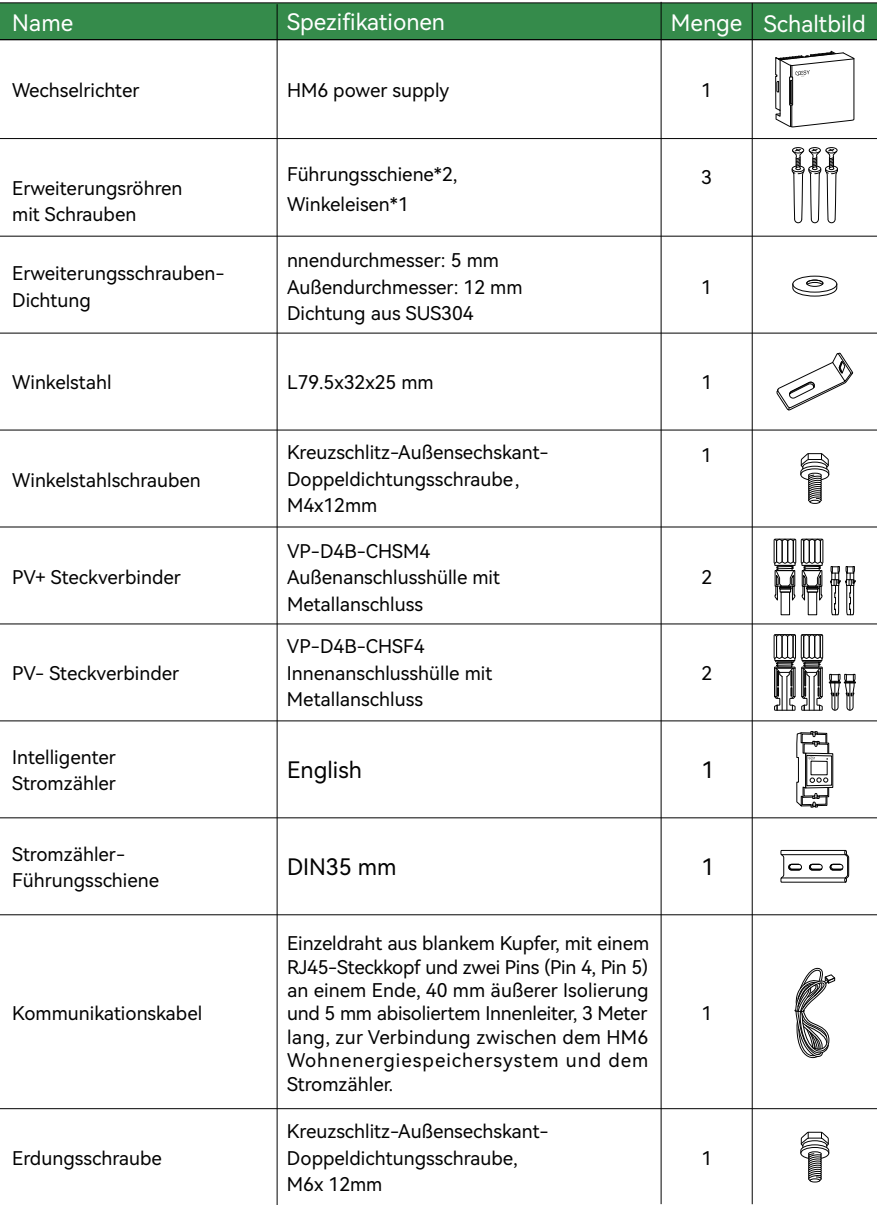

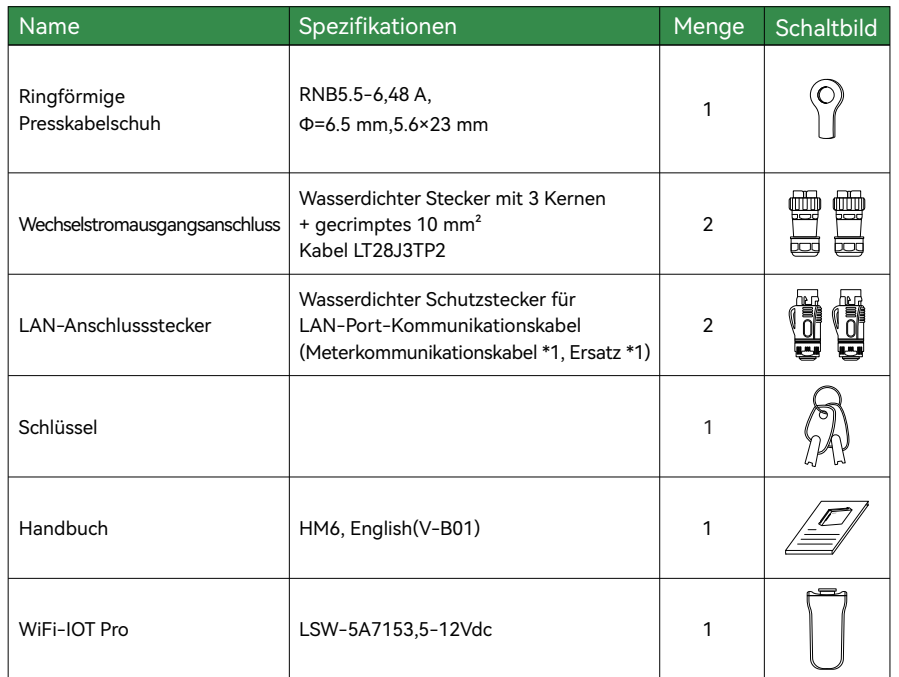

3.1.2 Packing List of 5KWH+ Residential Energy Storage Battery

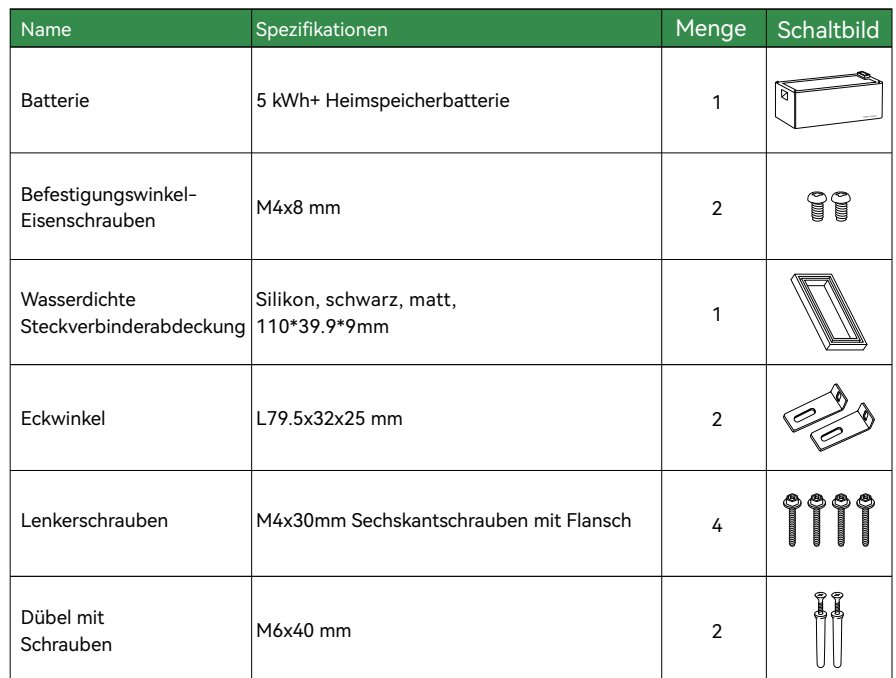

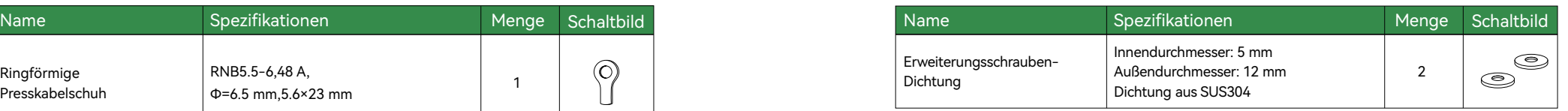

### 3.1.3 Basis der Heimspeicherbatterie mit 5 kWh+

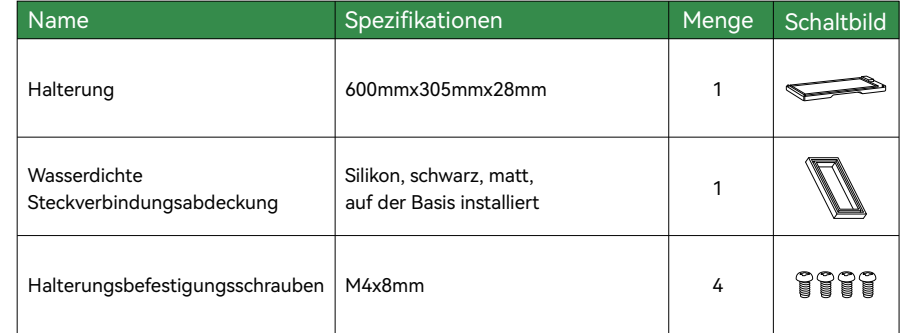

# 3.2 Vorbereitung vor der Installation

3.2.1 Vorbereitung der Installationswerkzeuge

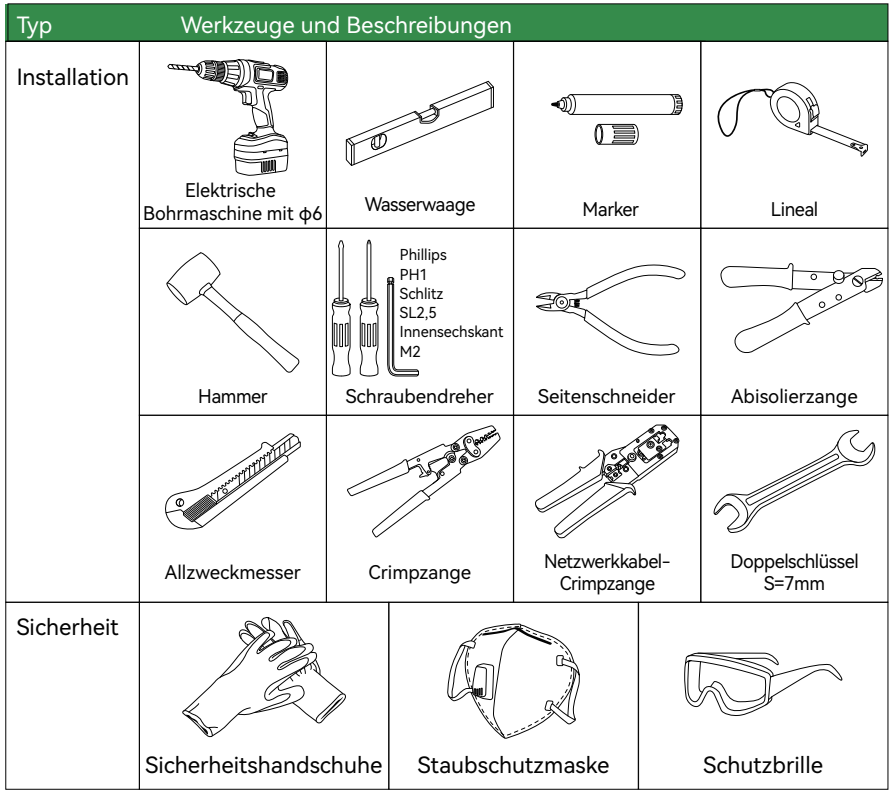

#### 3.2.2 Auswahl der Installationsumgebung

Bitte wählen Sie den Standort gemäß den relevanten Anforderungen aus.

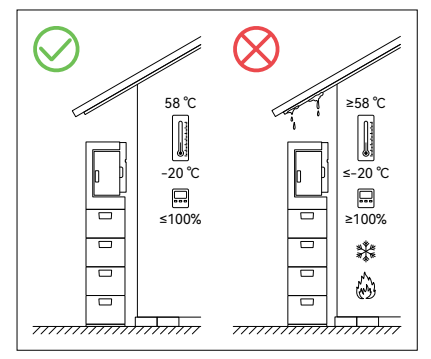

Die Umgebungstemperatur sollte zwischen -20°C und 58°C liegen, und die relative Luftfeuchtigkeit sollte zwischen 0% und 100% (keine Kondensation) betragen.

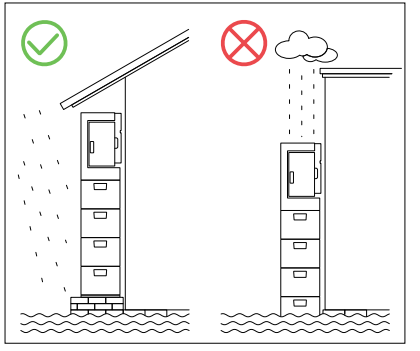

Installieren Sie es nicht an einem feuchten Ort oder im Wasser.

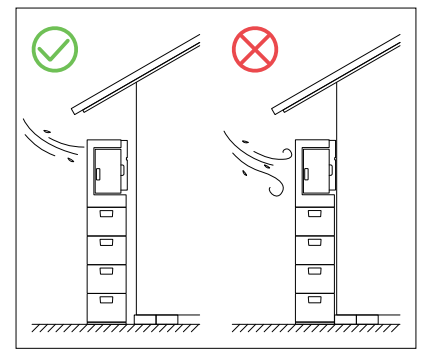

Dieses Produkt kühlt sich selbst. Um eine ordnungsgemäße Wärmeabfuhr sicherzustellen, installieren Sie es bitte an einem gut belüfteten Ort.

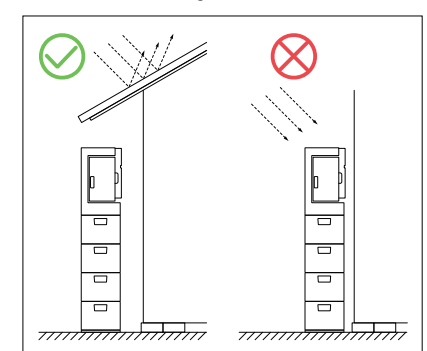

Es kann im Freien installiert werden, darf jedoch nicht direkt dem Sonnenlicht ausgesetzt sein.

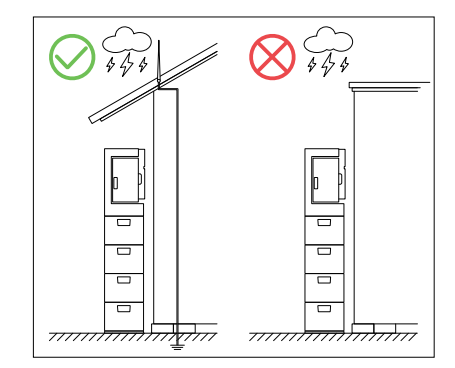

Installieren Sie es nicht an Stellen, die anfällig für Blitzschläge sind.

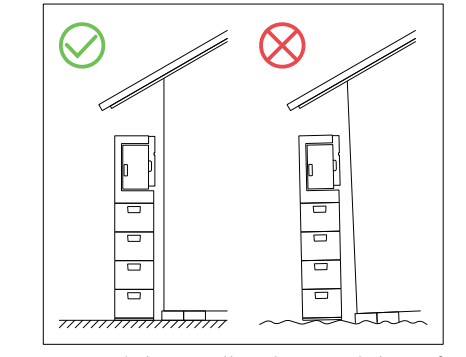

Für Stabilität sollte das Produkt auf einem festen und ebenen Untergrund installiert werden, wobei die Wand senkrecht zum Boden steht.

#### 3.2.3 Auswahl des Installationsortes

Das Energiespeichersystem sollte auf einem festen und ebenen Untergrund installiert werden, der sein Gewicht tragen kann.

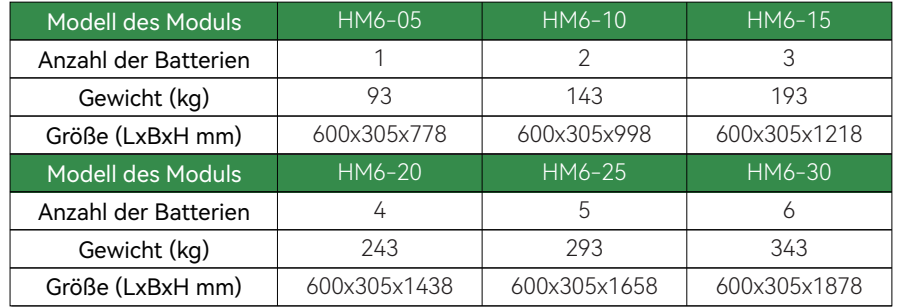

Vertikale Installation, ohne Vor- oder Rückwärtsneigung.

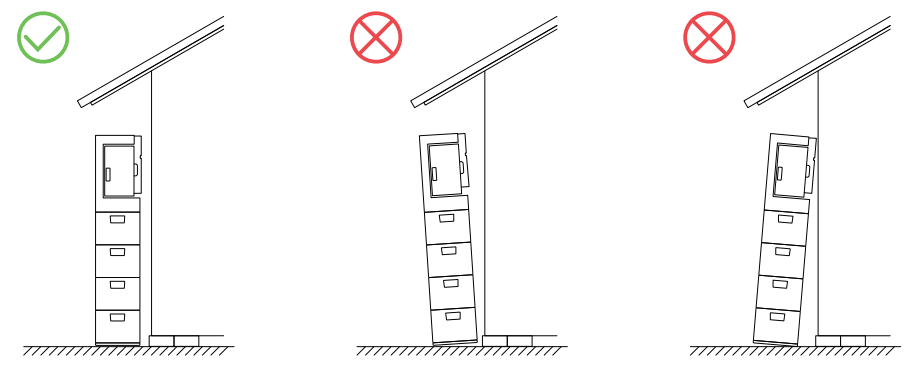

Die empfohlenen Abstandsvorgaben für das System lauten wie folgt:

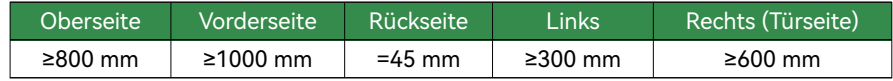

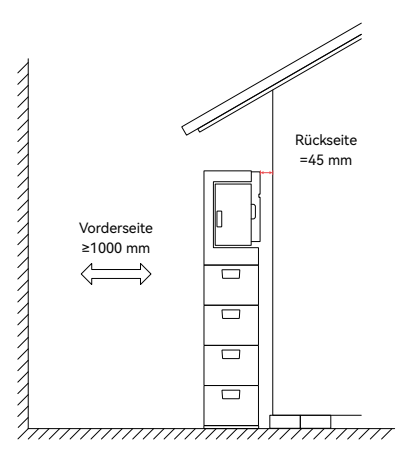

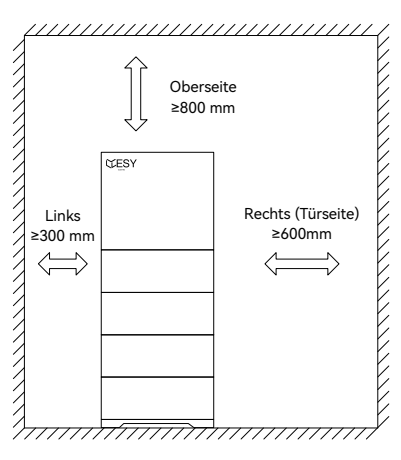

# 3.3 Installation 3.3.2 Bohren

#### 3.3.1 Ort

Werkzeuge: Wasserwaage, Markerstift, Lineal

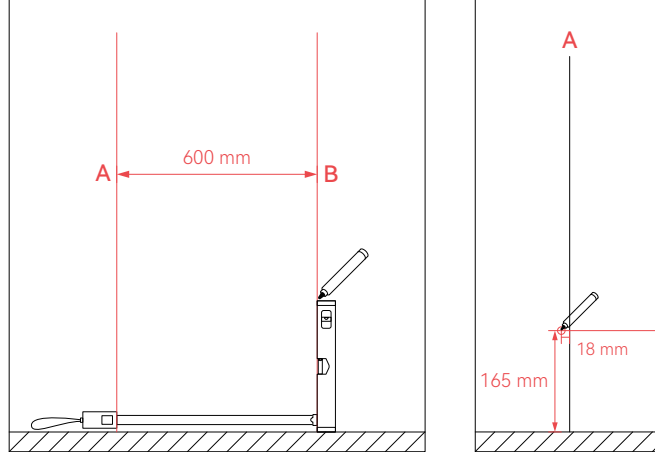

Markieren und kennzeichnen Sie die linken und rechten Begrenzungen des ausgewählten Geräts, mit einem Abstand von 600 mm zwischen den Punkten A und B. Befestigen Sie eine Wasserwaage vertikal an jeder Seite des Geräts, um Markierungslinien A und B zu ziehen und stellen Sie sicher, dass die Linien senkrecht zum Boden verlaufen.

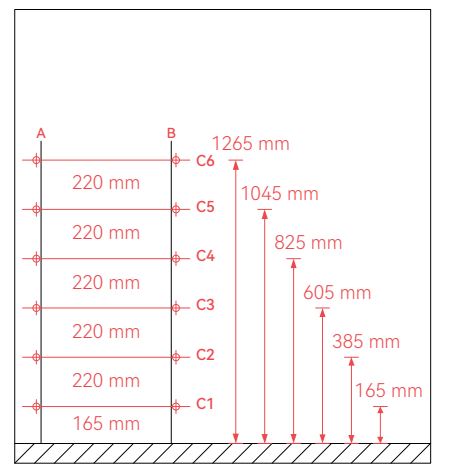

Fügen Sie für jede zusätzliche Batterie 220 mm zur vorhandenen Basis hinzu und machen Sie entsprechende Markierungen.

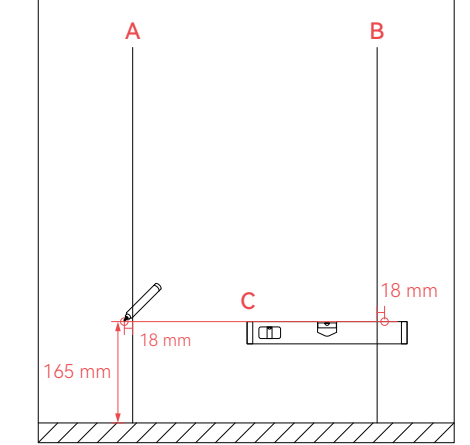

Senkrecht zur Markierungslinie A verwenden Sie ein Lineal und eine Laser-Wasserwaage, um Markierungslinie C zu messen und zu ziehen. Der Abstand zwischen Linie C und dem Boden beträgt 165 mm. Markieren Sie die Schraubenlochpositionen auf der äußeren Seite, 18 mm von der Schnittstelle von A, B und C entfernt, und verwenden Sie eine Libelle, um zu überprüfen, ob die beiden Lochpositionen in einer geraden Linie liegen.

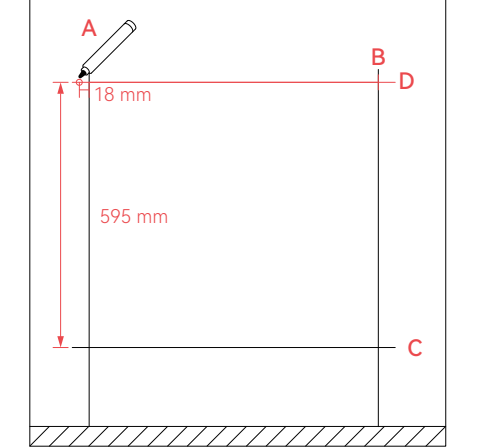

Über der Markierungslinie C, 595 mm von oben, markieren Sie Linie D. Beginnend von Punkt A, markieren Sie die Schraubenlochposition für die Stromversorgung 18 mm links von D. Überprüfen Sie die Abstände zwischen jeder Lochposition und stellen Sie sicher, dass sie horizontal sind.

Werkzeuge: Bohrmaschine (Bohrergröße: φ6 mm), Hammer, Dübel (M6x40 mm) mit Schrauben

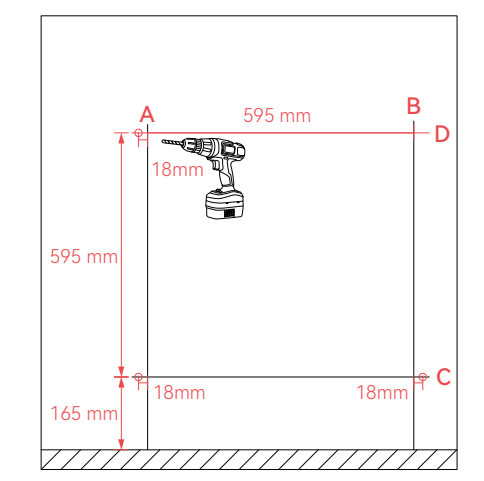

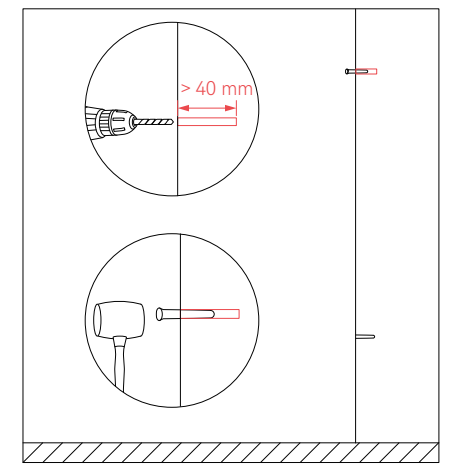

Bohren Sie drei Löcher mit der elektrischen Bohrmaschineund einem Φ6 mm Bohrer, wie in der Abbildung angegeben.

#### Hämmern Sie die Dübel in die Löcher.

#### 3.3.3 Montage der Halterung

Werkzeuge: Schraubendreher, Schrauben (M4x8 mm)

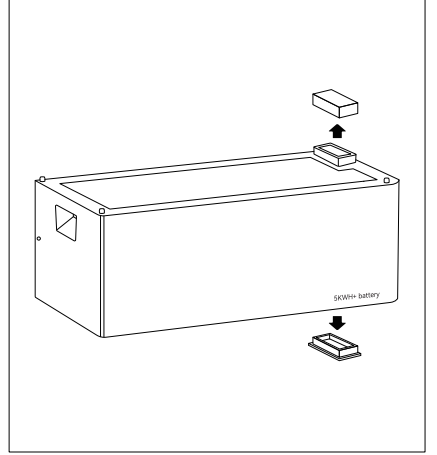

Entfernen Sie vor der Installation die Staubschutzabdeckung oben und unten, um Beschädigungen während der Installation zu vermeiden.

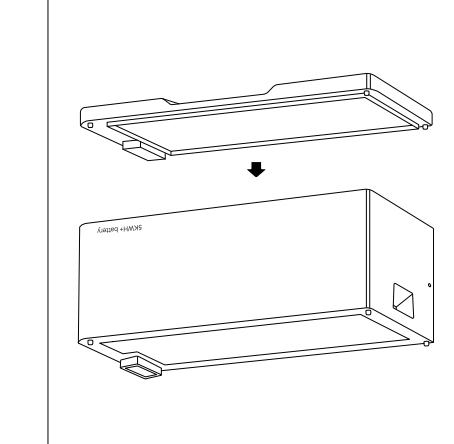

Es wird empfohlen, die Batterie auf eine weiche Oberfläche verkehrt herum zu legen, um Kratzer zu vermeiden. Richten Sie den Sicherheitsanschluss des Trägers mit der Batterie aus (Entfernen Sie die wasserdichte Steckverbindungsabdeckung am Träger nicht) und befestigen Sie den Träger mit der Batterie.

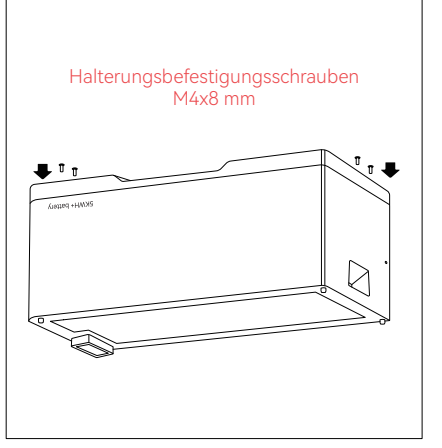

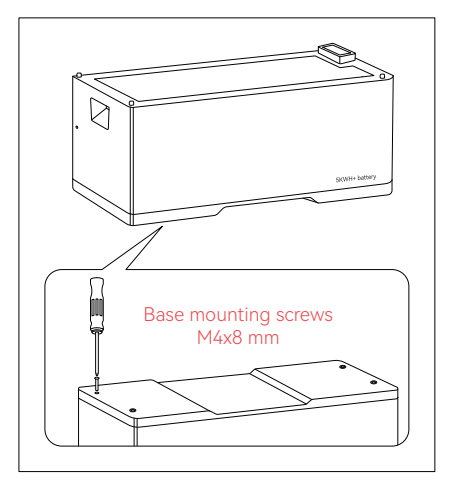

Befestigen Sie vier Schrauben mit dem Schraubendreher.

Sobald der Installationsort festgelegt wurde, ziehen Sie alle Schrauben fest. Stellen Sie sicher, dass die Halterung ordnungsgemäß an die Batterie passt.

#### 3.3.4 Installation einer Batterie

Werkzeuge: Lineal, Schraubendreher, Schrauben (M4x8 mm), Winkelstahl (L79.5x32x25 mm), Dübel (M6x40 mm) mit Schrauben, Dichtung (SUS304)

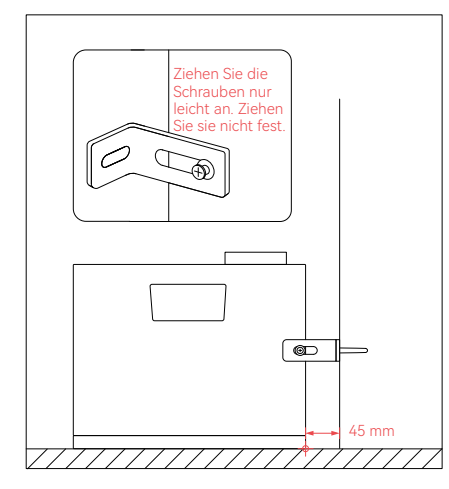

Machen Sie eine Markierung von 45 mm von der Wand entfernt und richten Sie die Batterie (einschließlich der Halterung) mit der Markierung aus. Befestigen Sie den Winkelstahl an der Batterie und richten Sie das andere Ende mit dem Loch in der Wand aus (Ziehen Sie die Schrauben noch nicht fest).

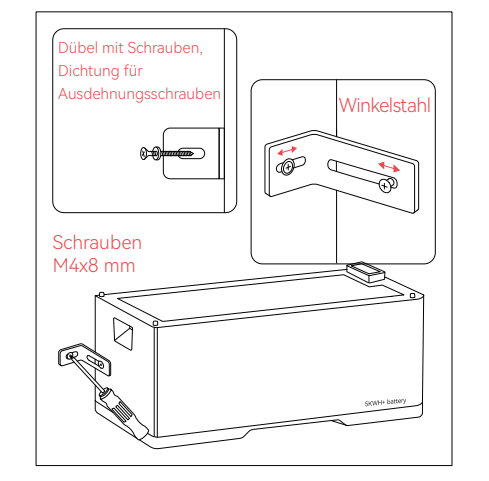

Nachdem die Position des Winkelstahls eingestellt wurde, führen Sie die Ausdehnungsschraube durch die Dichtung und den Winkelstahl, befestigen Sie sie an der Wand. Nachdem der Winkelstahl eingestellt ist, ziehen Sie die Schrauben jeweils fest.

#### 3.3.5 Stapeln mehrerer Batterien

Werkzeuge: Lineal, Schraubendreher, Gabelschlüssel (7 mm), Winkelschrauben (M4x10 mm), Winkelstahl (L 79,5x32x25 mm), Dübel (M6x40 mm) mit Schrauben, Lenkerstangen-Schrauben (M4x30 mm), wasserdichte Steckverbindungsabdeckung, Dichtung (SUS304)

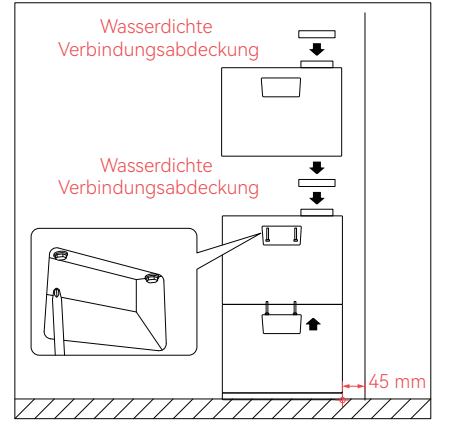

Setzen Sie eine Markierung 45 mm von der Wand entfernt und richten Sie die Batterie mit der Markierung aus. Installieren Sie die wasserdichte Verbindungsabdeckung und stapeln Sie dann die nächste Batterie. Nachdem eine Batterie installiert ist, sichern Sie ihre beiden Seiten mit Lenkerstangenschrauben und stapeln sie nach Bedarf.

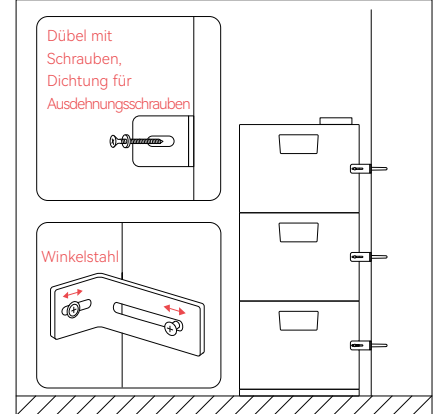

Nachdem alle Batterien gestapelt sind, installieren Sie den Winkelstahl auf der Batterie und befestigen Sie dann die Ausdehnungsschrauben durch die Dichtung und den Winkelstahl an der Wand. Befestigen Sie zuerst jede Batterie, stellen Sie die Position des Winkelstahls ein und ziehen Sie dann die Schrauben separat fest.

#### 3.3.6 Installation des Wechselrichters

Werkzeuge: Lineal, Schraubendreher, Winkelschrauben (M4x12 mm), Winkelstahl für HM6-Leistung, Dübel (M6x40 mm) mit Schraube, Lenkerstangenschrauben (M4x30 mm Sechskantschrauben mit Flansch), wasserdichte Abdeckung, Gabelschlüssel (7mm)

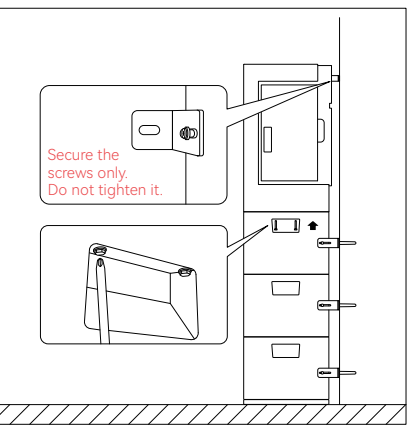

Verbinden Sie die Stromversorgung und die Batterien, befestigen Sie sie mit Lenkerstangenschrauben, und befestigen Sie dann den Winkelstahl am linken Kühlrippen des Netzteils. (Ziehen Sie die Schrauben nicht fest)

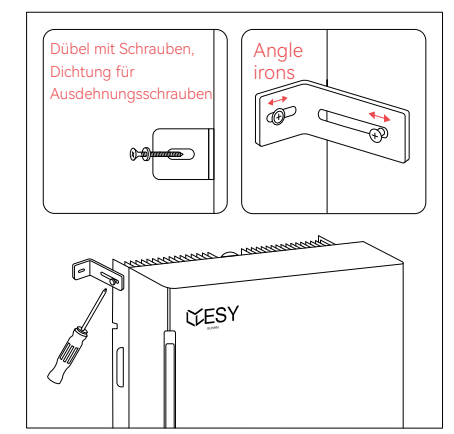

Richten Sie den Winkelstahl des Netzteils mit dem Loch in der Wand aus, führen Sie die Ausdehnungsschraube durch die Dichtung und den Winkelstahl, befestigen Sie ihn an der Wand. Nachdem der Winkelstahl eingestellt ist, ziehen Sie die Schrauben jeweils fest.

# 4 Elektrische Verbindung

## 4.1 Anweisungen vor der Verkabelung

#### 4.1.1 Kabelanforderungen

Beim Verwenden von externen Verkabelungen sollte der Strom und die Systemüberlastungsfähigkeit durch die Kabel sowie die Umgebungstemperatur berücksichtigt werden. Die folgende Tabelle zeigt empfohlene Kabel. Ingenieure sollten sich bei der Auswahl von Kabeln an örtliche Standards und die folgende Tabelle halten. Die Kabellänge beträgt in der Regel 2-10m. Zu lange Kabel können in diesem Fall zu Abweichungen von der Nennspannung führen. Der Querschnitt der Kabel sollte entsprechend erhöht werden. Siehe die folgende Tabelle.

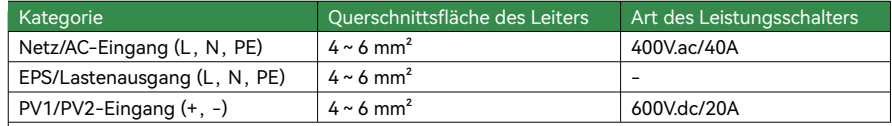

#### 4.1.2 Vorsichtsmaßnahmen

Installieren Sie Isolationsklemmen (mit Zubehör) an den Stellen, an denen das Netz-Eingangskabel, das AC-Lastenausgangskabel, das PV-Eingangskabel und das Batterie-Eingangskabel an die Stromversorgung angeschlossen werden. Befestigen Sie die Klemmen mit Werkzeugen wie Zangen. Dies kann die Systemverbindungen sicherer und zuverlässiger machen.

Installieren Sie alle Kabel durch die Rückseite der Tür, um Sicherheitsgefahren zu vermeiden.

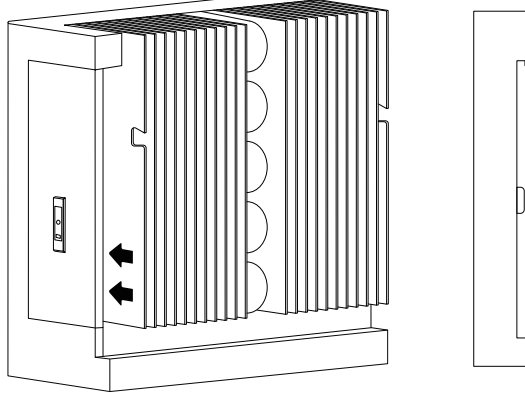

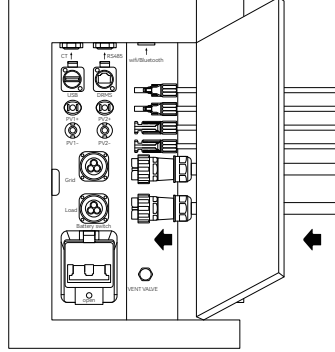

#### **VORSICHT**

Vor der Installation und Verwendung verwenden Sie ein Drahtkabel (4 mm²) mit einer Lasche als Erdungskabel.

Die Kapazität des Lastausgangsterminals der Stromversorgung ist wie folgt: 1. Induktive Lasten (z.B. Klimaanlagen, Waschmaschinen und Motoren): Die individuelle

 maximale Leistung beträgt 2,2 KVA, und die Gesamtmaximalleistung beträgt 6KVA. 2. Kapazitive Lasten (z.B. Computer und Schaltnetzteile): Die maximale Leistung beträgt 6KVA.

Die oben genannte Kapazität basiert auf dem System, das an das Stromnetz oder an eine Batterie mit ausreichender Leistung angeschlossen ist. Wenn die Stromversorgung ausschließlich durch das PV-Modul erfolgt, beträgt die maximale einzelne Off-Grid-Last in der Regel die Hälfte der Echtzeitleistung des PV-Moduls.

## 4.2 Schematisches Diagramm der Systemverbindung

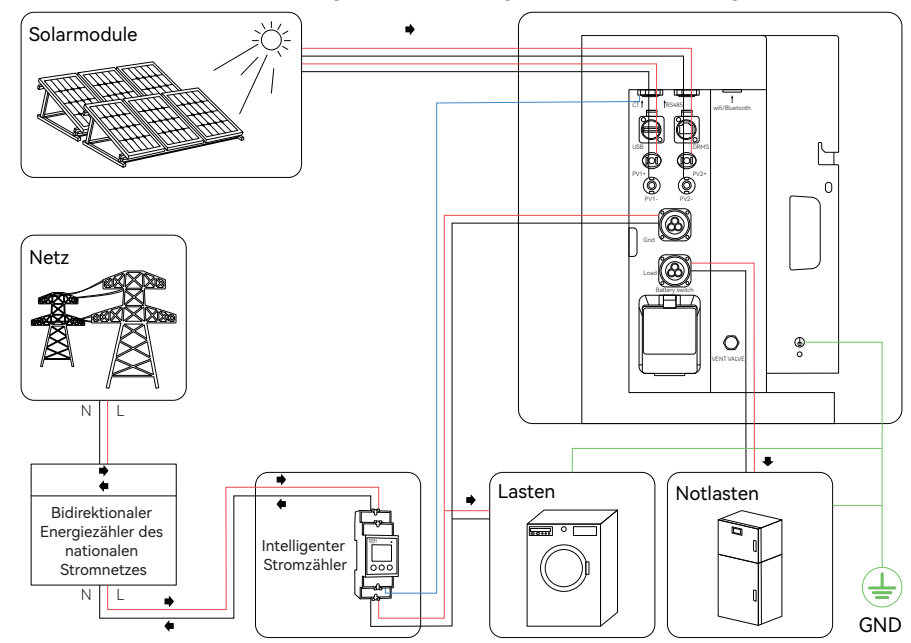

# 4.3 Verbindung des Erdungskabels

Werkzeuge: Schraubendreher, Erdungsschraube (φ 6mm), Abisolierzange, Crimp Kabelschuh, Crimpzange, Klebeband, Erdungskabel

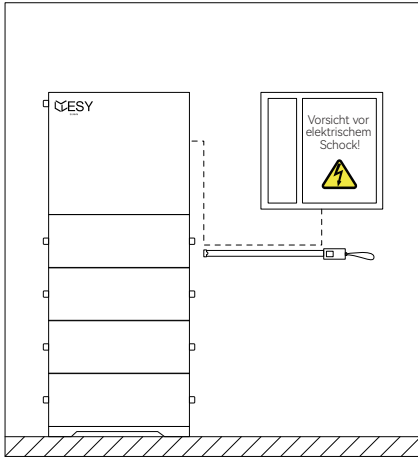

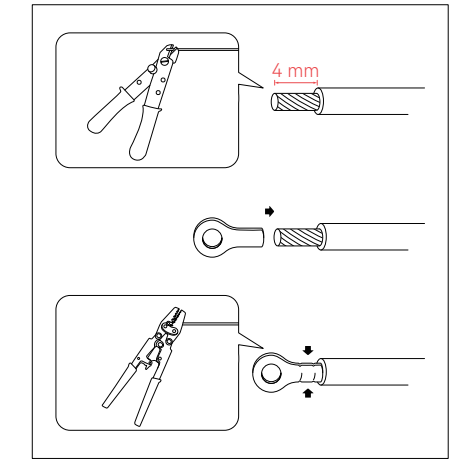

Messen Sie den Abstand zwischen dem Produkt und dem Stromverteilerkasten mit dem Maßband und wählen Sie ein Erdungskabel von geeigneter Länge aus.

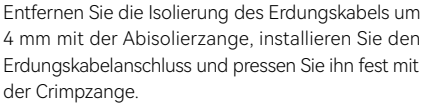

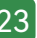

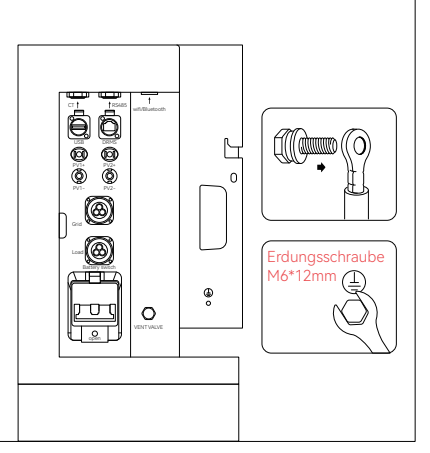

Befestigen Sie den Erdungskabelanschluss mit der Erdungsschraube (φ6mm) am rechten Kühlkörper der Stromversorgung und stellen Sie sicher, dass das andere Ende des Kabels ordnungsgemäß geerdet ist und einen Erdungswiderstand von 0,1Ω oder weniger aufweist.

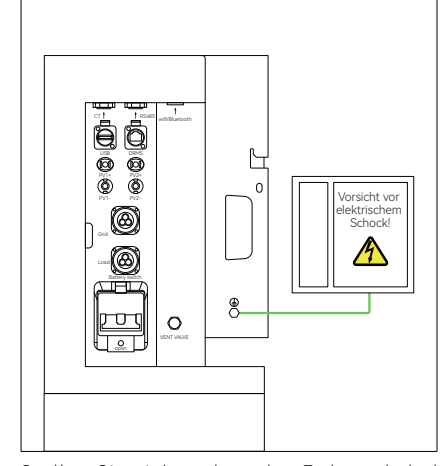

Stellen Sie sicher, dass das Erdungskabel ordnungsgemäß angeschlossen ist, um die Sicherheit bei Installation und Verwendung zu gewährleisten.

#### **Hinweis**

Die Stromversorgung ist intern neutral kontinuierlich. Bitte stellen Sie sicher, dass die externe Erdungsverbindung für die Stromversorgung korrekt ist. Wenn nach der Systeminstallation ein Erdungsfehler in der Stromversorgung angezeigt wird, überprüfen Sie bitte, ob die Erdung den Anforderungen entspricht.

## 4.4 Lastanschluss

Werkzeuge: Inbusschlüssel (φ2 mm), Kabelanschluss (einsphasig dreidrähtig), Abisolierzange, Klebeband, Kabel (L, N, PE)

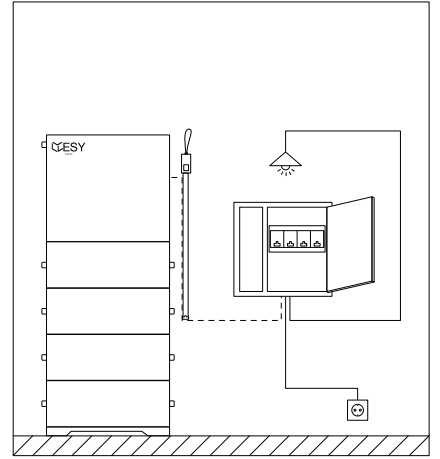

Werkzeuge: Inbusschlüssel (φ2 mm), Kabelanschluss (einsphasig dreidrähtig), Abisolierzange, Klebeband, Kabel (L, N, PE)

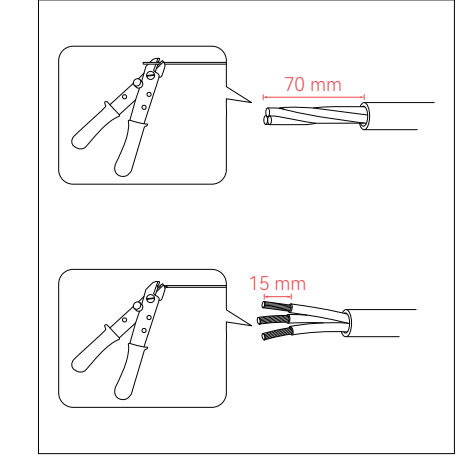

Entfernen Sie die Kabelummantelung um 70 mm und die Kernisolierung um 15 mm mit der Abisolierzange.

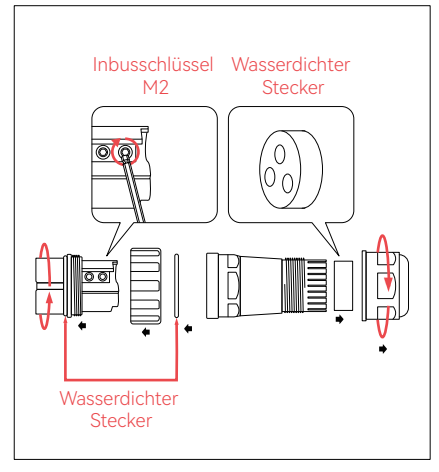

Schrauben Sie das AC-Ausgangsterminal ab. Entfernen Sie die weiße wasserdichte Dichtung und den wasserdichten Stecker und bewahren Sie sie sicher auf, um Verluste zu vermeiden. Lockern Sie die Befestigungsschrauben des wasserdichten Terminals mit dem Inbusschlüssel M2. Entfernen Sie den hinteren wasserdichten Stecker.

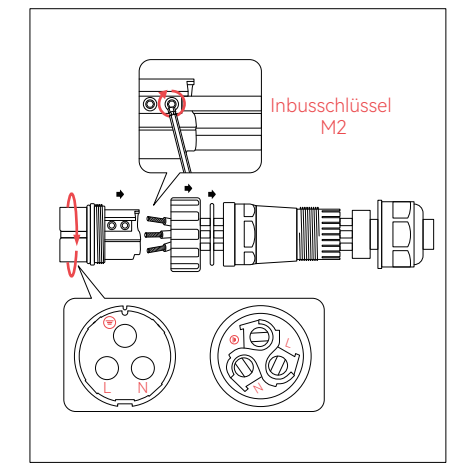

Führen Sie die Kabelkerne durch den wasserdichten Stecker und den Kabelanschluss: L-, N- und PE-Kabel. Ziehen Sie die Befestigungsschrauben des wasserdichten Terminals mit dem Inbusschlüssel M2 fest. Ziehen Sie das vordere Ende des Terminals (mit der wasserdichten Dichtung in der richtigen Position) fest.

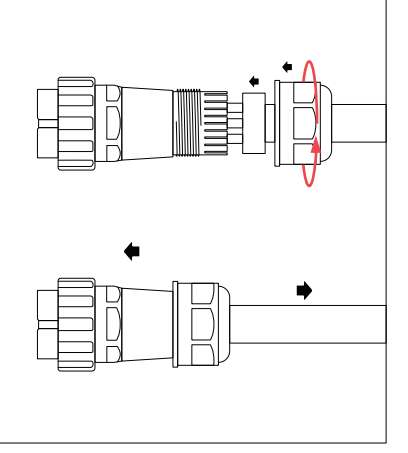

wifi/Bluetooth 6  $\bullet$   $\bullet$ ⊢  $\ddot{\circ}$  $\ddot{\circ}$  $\cap$ PV1- PV2- 0 Grid ۱ Load Battery switch  $\bullet$ linara  $\circ$  $\frac{1}{2}$ let VENT VALVE

Führen Sie das Terminal in die Lastschnittstelle ein, drehen Sie den Terminalkopf fest an das Gerät und

überprüfen Sie erneut.

Stecken Sie den wasserdichten Stecker in das Terminal und ziehen Sie den hinteren Teil des Terminals fest. Stellen Sie sicher, dass das Terminal sicher mit den Kabeln verbunden ist und die L-, N- und PE-Kabel ordnungsgemäß angeschlossen sind.

## A Warnung!

Während das Gerät in Betrieb ist, liegt Spannung am Ausgangsterminal der Last an. Verwenden Sie aus diesem Grund das Gerät nicht ohne die Schutzabdeckung am Ausgangsterminal der Last oder berühren Sie nicht das Ausgangsterminal der Last und das Verbindungskabel.

Das Gerät unterstützt keine Parallelschaltung. Verbinden Sie die Lastanschlüsse nicht in Parallel.

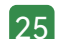

# 4.5 Anschluss an das Stromnetz 4.6 Anschluss des Stromzählers

Werkzeuge: Inbusschlüssel (φ2 mm), Kabelterminal (einsphasig dreidrähtig), Abisolierzange, Klebeband, Kabel (L, N, PE)

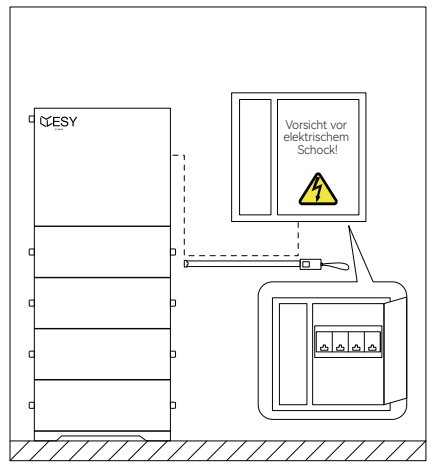

Schalten Sie den Leistungsschalter des Stromnetzes aus. Messen Sie die Entfernung zum Stromverteilerkasten mit dem Maßband und wählen Sie ein Kabel von angemessener Länge aus. Befestigen Sie das Terminal gemäß den Schritten zur Lastanschluss in Abschnitt 44

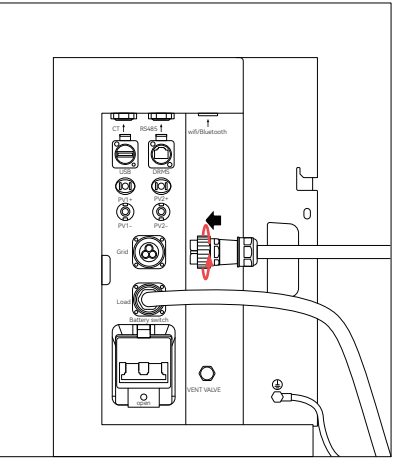

Setzen Sie das Terminal in die Grid Schnittstelle ein und drehen Sie den hinteren Teil des Terminals, bis es gesichert ist, und überprüfen Sie es.

# VORSICHT

Betrieb ordnungsgemäß geerdet ist. Schließen Sie wichtige Notlasten nicht an die Netzseite an, unabhängig davon, ob das Gerät mit dem Netz verbunden ist oder nicht. Dies kann dazu führen, dass das Gerät ausfällt, wenn das Stromnetz unterbrochen wird.

Installieren Sie vor dem Anschließen des Stromnetzes einen Wechselstrom-Schutzschalter zwischen dem Gerät und dem Stromnetz.

Die Netzspannung und Frequenz sollten innerhalb des zulässigen Bereichs des Geräts liegen.

### 4.6.1 Installation des Stromzählers

Werkzeuge: Schraubendreher (klein, Kreuzschlitz), Netzwerkkabel, Netzwerkkabelzange, Abisolierzange, Klebeband, Stromzähler Führungsschiene, Schrauben für die Führungsschiene, Marker, Hammer, elektrische Bohrmaschine, Dübel, Schrauben für den Stromzähler

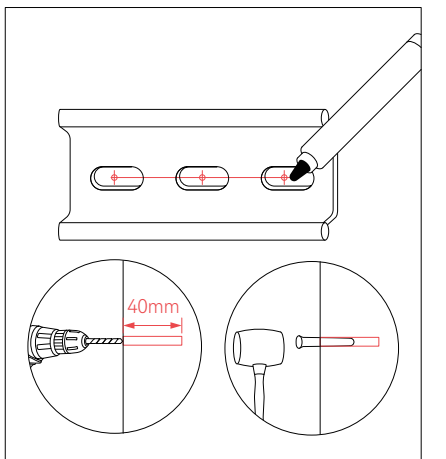

Wählen Sie die Installationsposition für den Stromzähler aus und markieren Sie diese entsprechend den Schraublöchern auf der Führungsschiene des Zählers.Verwenden Sie eine elektrische Bohrmaschine, um Löcher zu bohren, und setzen Sie Dübel ein.

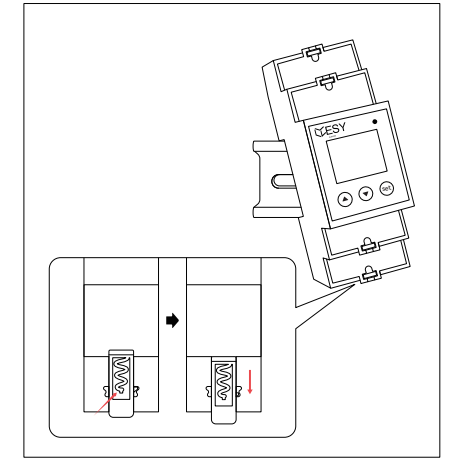

Heben Sie den Riegelschalter auf der Rückseite des Stromzählers an, ziehen Sie ihn nach unten, um den Zähler auf der Führungsschiene zu sichern, und der Riegel wird automatisch einrasten, sobald die Position eingestellt ist.

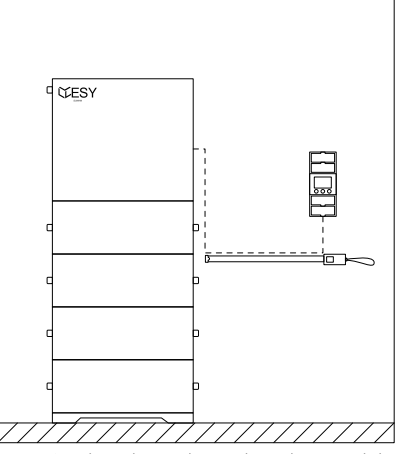

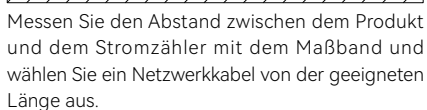

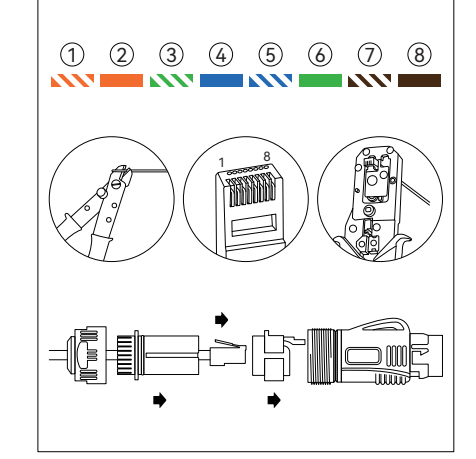

Entfernen Sie die Netzwerkkabelisolierung mithilfe der Abisolierzange und installieren Sie sie gemäß der Abbildung durch die Teile. Befestigen Sie den Kristallkopf am Netzwerkkabel gemäß der Farbfolge (1-8). Klemmen Sie den Kristallkopf am Terminal fest und stecken Sie den Terminalstecker ein.

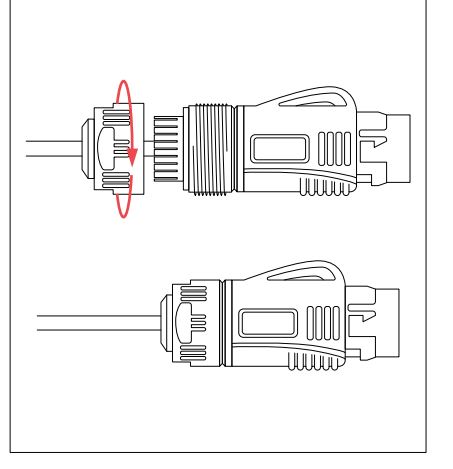

Ziehen Sie das Ende des Terminals fest und stellen Sie sicher, dass das Kabel sicher verbunden ist.

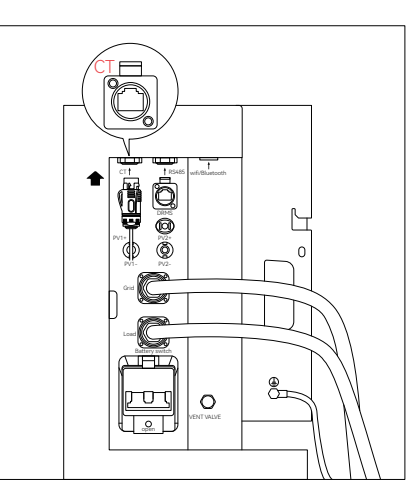

Verbinden Sie das Netzwerkkabel mit dem wasserdichten Terminal mit dem CT Anschluss des Stromversorgungsgehäuses.

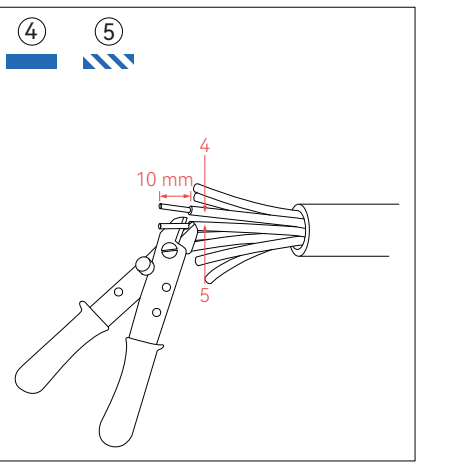

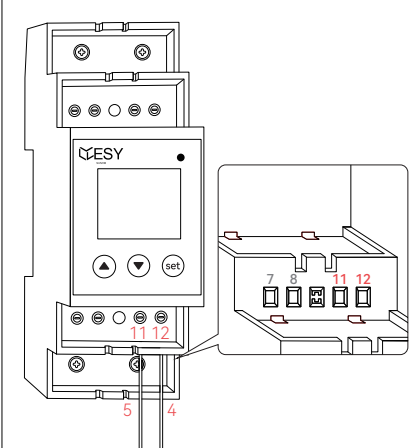

Entfernen Sie die Isolierung der 4#(blau) und 5#(blau und weiß) Drähte am anderen Ende des Netzwerkkabels um 10 mm.

Stecken Sie den Draht Nummer 4 (blau) in den 12. Anschluss des Stromzählers und den Draht Nummer 5 (blau und weiß) in den 11. Anschluss des Stromzählers. Ziehen Sie die Schrauben fest und überprüfen Sie, ob das Netzwerkkabel sicher befestigt ist. Decken Sie es mit einer Schutzabdeckung ab.

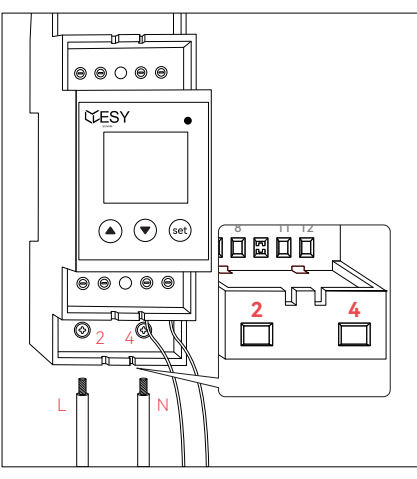

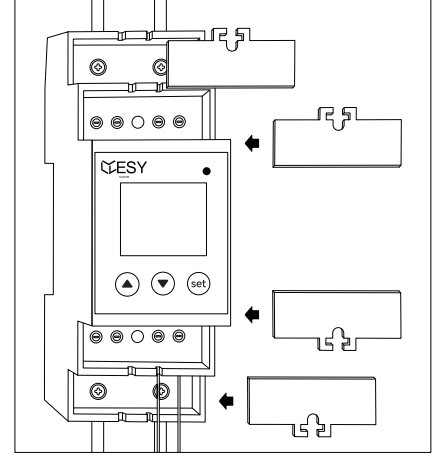

n 3. Anschluss an und verbinden Sie sie vom 4. Anschluss zur Stromquelle (zu diesem Zeitpunkt kann der Netzseitige Schutzschalter geschlossen werden, um den Stromzähler mit Strom zu versorgen und die Konfiguration durchzuführen; siehe Abschnitt 4.6.3 für die Zählerkonfiguration. Nach Abschluss der Zählerkonfiguration den Netzseitigen Schutzschalter trennen, um mit dem Betrieb fortzufahren).

Überprüfen Sie, ob alle Drahtverbindungen sicher sind, und decken Sie sie mit einer Schutzabdeckung ab.

#### 4.6.2 Verwendung des Stromzählers

#### Die Tastatur besteht aus 3 Tasten: "▲," "▼," und "set." Ihre Funktionen sind wie folgt:

- ▲: Bewegen Sie den Bildschirm nach oben; beim Einstellen von Daten erhöhen Sie den Wert um eins.
- ▼: Bewegen Sie den Bildschirm nach unten; beim Einstellen von Daten wechseln Sie zur nächsten Datenstelle. SET: Betreten Sie den nächsten Bildschirm; beim Einstellen von Daten bestätigen oder ändern Sie die Daten.

#### Durch Betätigen der Tasten können Sie auf verschiedene Bildschirme zugreifen, die wie folgt erläutert werden:

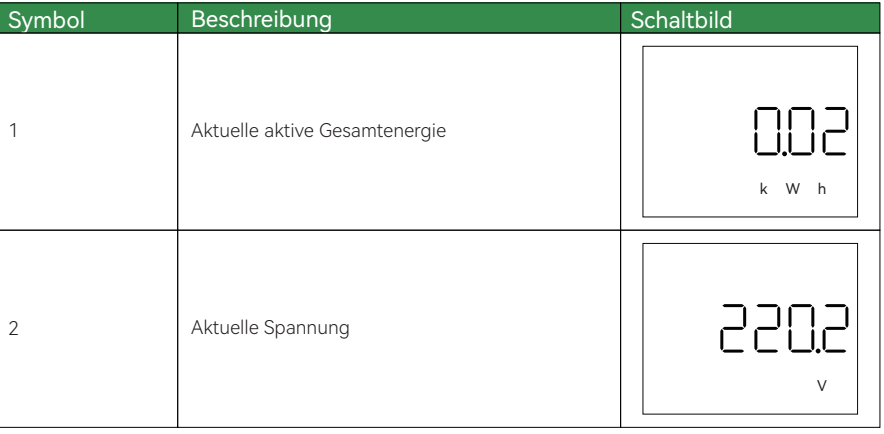

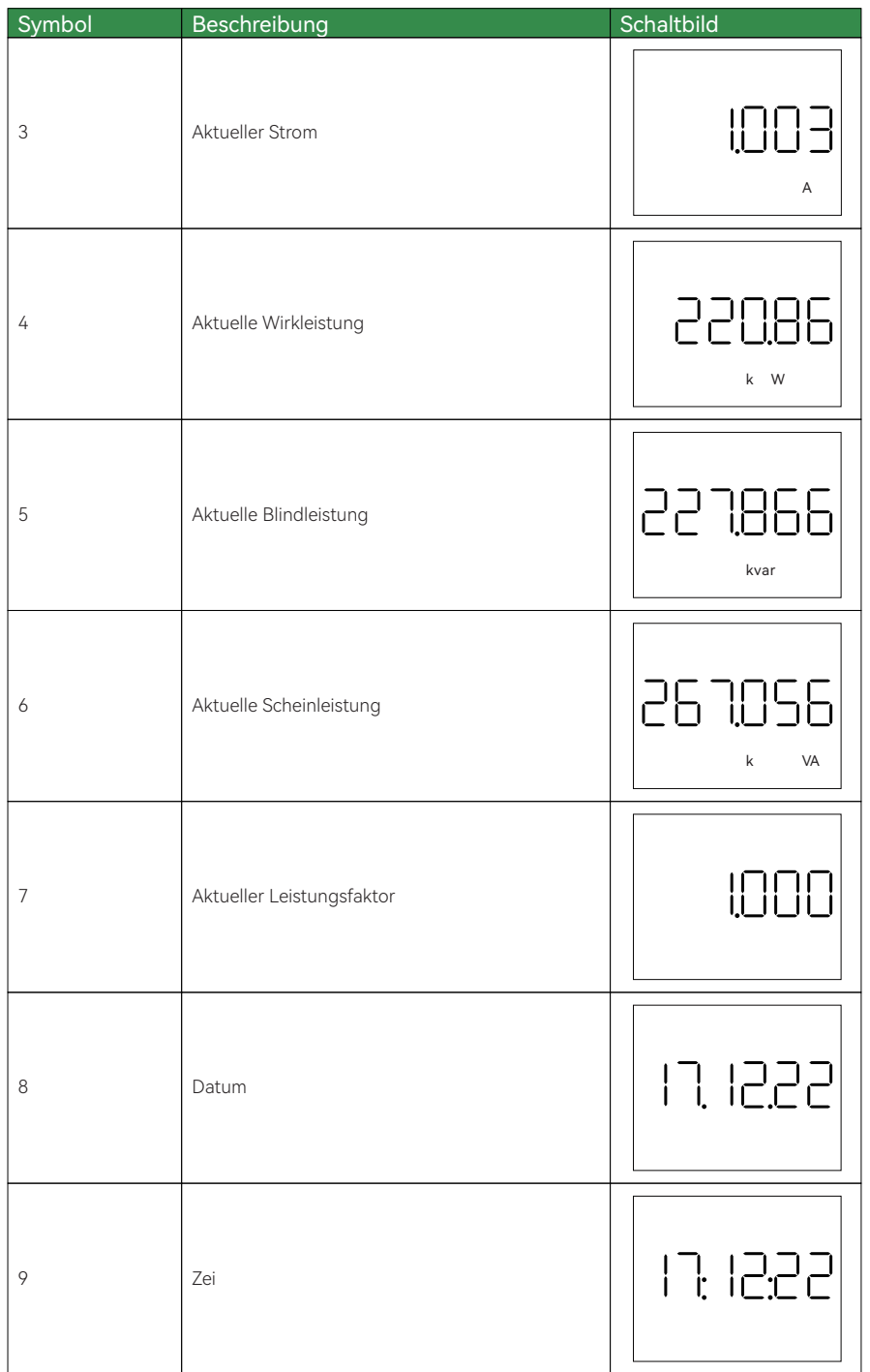

# 4.6.3 Stromzählerkonfiguration

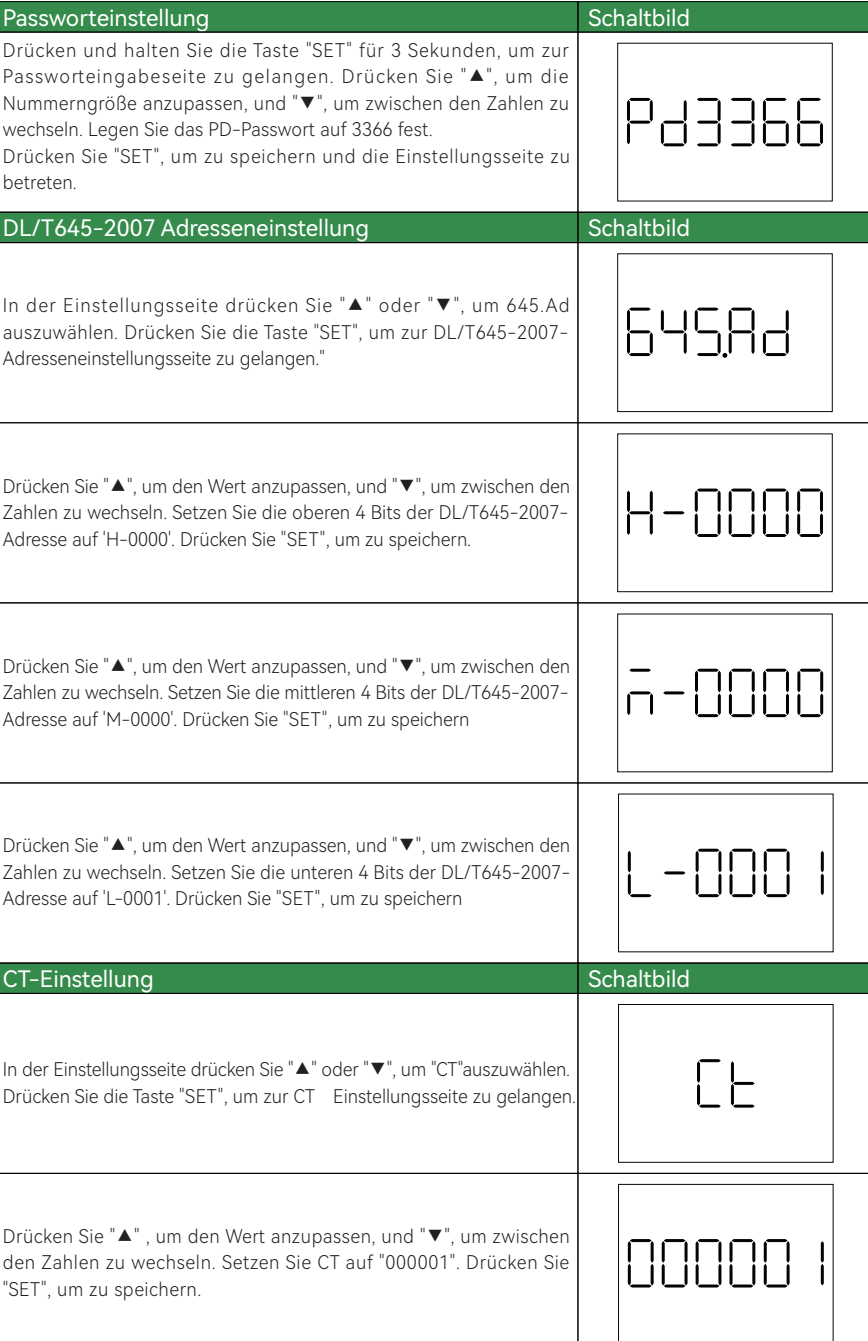

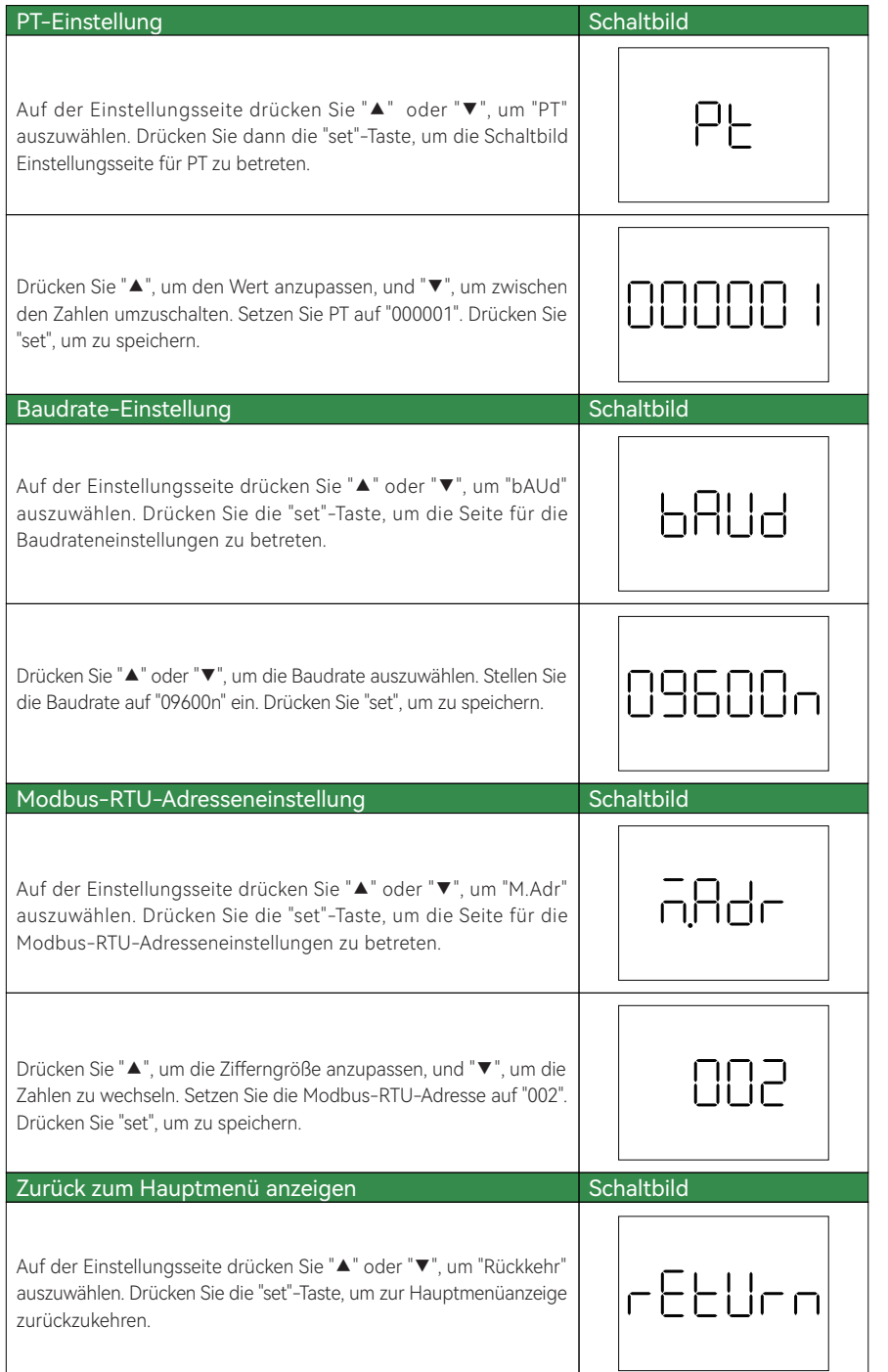

## 4.7 PV-Verbindung

Werkzeuge: PV+ Stecker, PV- Stecker, PV Crimpzange

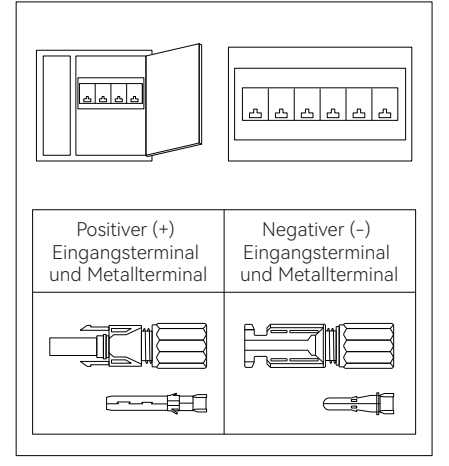

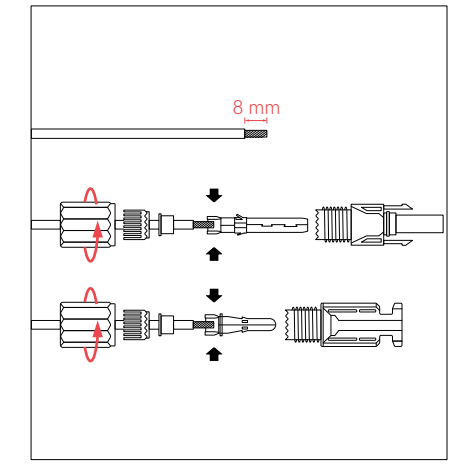

Trennen Sie alle Leistungsschalter der Stromversorgung und des PV�Moduls. Stellen Sie sicher, dass die Kabel der Stromversorgung und des PV-Moduls im stromlosen Zustand verbunden sind. Überprüfen Sie den externen Eingangsterminal des PV-Moduls auf Beschädigungen und bestätigen Sie seine Polarität.

Entfernen Sie die Isolierung des Gleichstromkabels des PV-Moduls etwa 8 mm, um den Kupferdraht freizulegen. Installieren Sie den Kupferdraht durch die Teile, wie in der oben gezeigten Abbildung dargestellt. Führen Sie den Metallkern des Steckers ein und ziehen Sie ihn mit Crimpzangen fest.

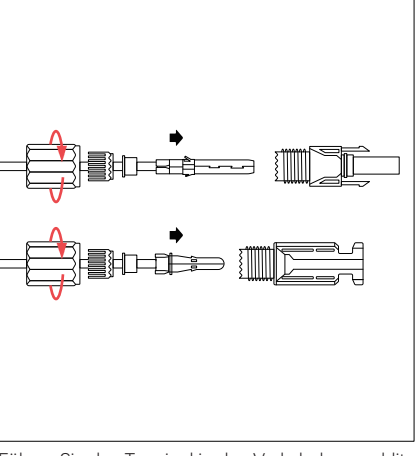

Führen Sie den Terminal in den Verkabelungsschlitz ein, bis Sie das Geräusch hören, das auf eine ordnungsgemäße Verbindung hinweist. Ziehen Sie das Ende des Terminals fest. Stellen Sie sicher, dass das Kabel und die Terminals sicher verbunden sind.

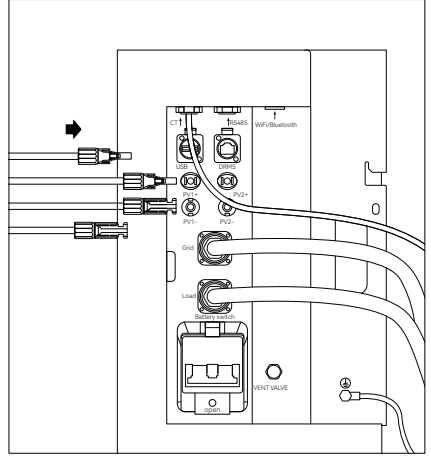

Bestimmen Sie die Polarität des PV-Eingangsterminals der Stromversorgung und die des Geräts. Verbinden Sie das PV Eingangskabel mit der Stromversorgung. Stellen Sie sicher, dass die Kabel ordnungsgemäß angeschlossen sind.

## **VORSICHT**

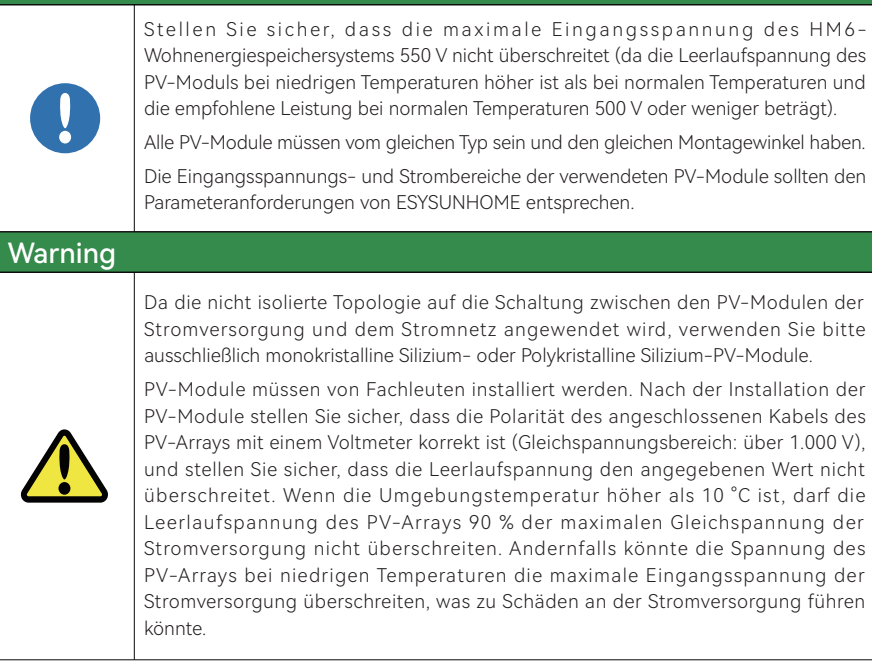

## 4.8 Kommunikationsschnittstelle

4.8.1 WiFi-/Bluetooth-Kommunikationsschnittstelle (optional)

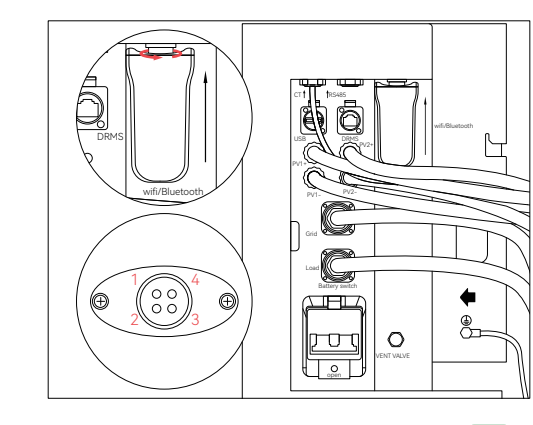

#### Pinbelegungen

1 Stromversorgung VCC (Versorgungsspannung) 2 Erdungsleitung GND 3 Datenkommunikation A 4 Datenkommunikation B

## Verbindung

Richten Sie den Schlitz des WLAN-Moduls mit dem Schlitz der WLAN-/Bluetooth-Schnittstelle aus und setzen Sie das WLAN-Kommunikationsmodul ein. Befestigen Sie es sicher.

#### 4.8.2 Beschreibung der Schnittstelle

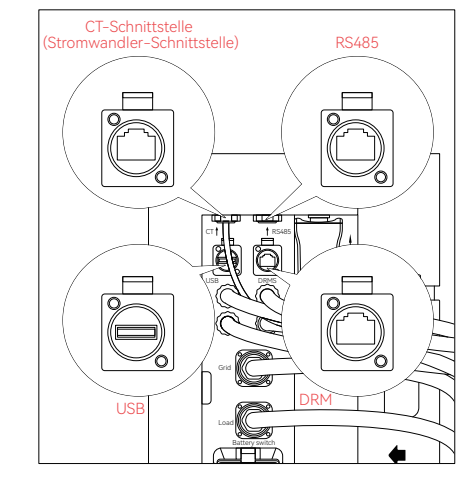

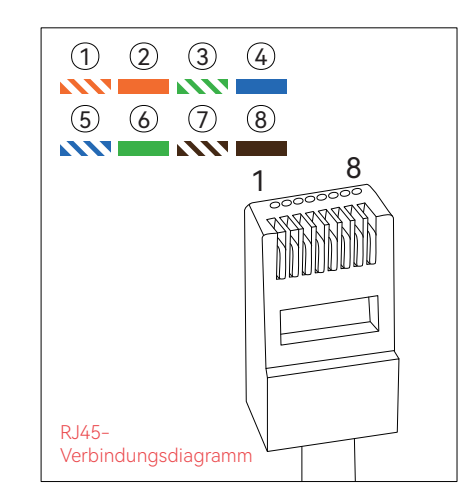

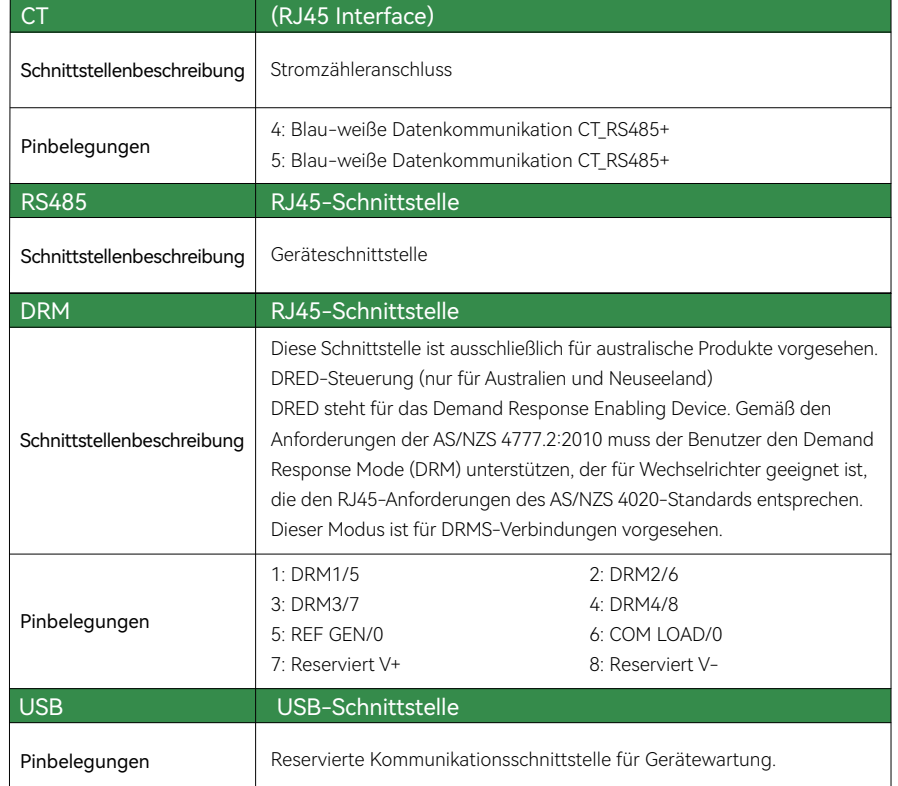

 $34 \times 35$ 

# 4.9 Einschalten

Führen Sie einen Einschaltvorgang gemäß den folgenden Schritten durch.

- 1. Stromnetz: Nachdem der Leistungsschalter des Stromnetzes geschlossen ist, wird das Gerät eingeschaltet und gestartet. Anschließend können Sie das Netzwerk konfigurieren und die Systemparameter mithilfe der APP überprüfen. Siehe Kapitel 5 für die Netzwerkkonfiguration.
- 2. HM6-Stromversorgung: Wenn der Batterieleistungsschalter der Stromversorgung geschlossen ist, wird die linke Lichtleiste der Stromversorgung kontinuierlich blinken und einen Summton abgeben, was darauf hinweist, dass die Stromversorgung gestartet wurde.
- 3. PV: Wenn der PV-Leistungsschalter geschlossen ist, wird das Gerät eingeschaltet und gestartet.

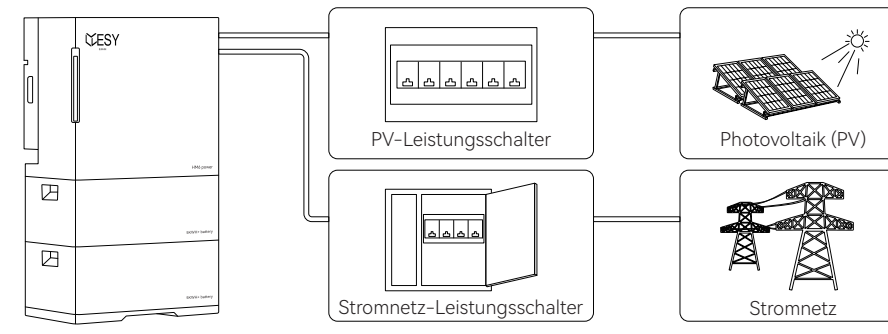

# 5 ESYSUNHOME APP

# 5.1 ESYSUNHOME APP

## 5.1.1 Download-Adresse

Bitte laden Sie es unter wwwesysunhome.com herunter oder scannen Sie den QR-Code.

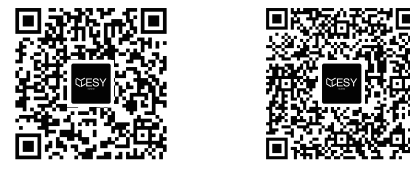

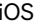

Android

5.1.2 Registrierung und Installation

Laden Sie ESYSUNHOME herunter und installieren Sie es. Öffnen Sie die APP und schließen Sie die Registrierung mit Ihrer E-Mail-Adresse ab. Anschließend melden Sie sich an.

Für die Registrierung als Betreiber ist ein Autorisierungscode erforderlich. Kontaktieren Sie den Hersteller, um den Autorisierungscode zu erhalten.

Nach der Registrierung sollte der Benutzer den Betreiber kontaktieren, um sicherzustellen, dass die APP installiert ist, bevor sie die APP verwenden.

# 5.2 Netzwerkkonfiguration

## 5.2.1 Neue Geräteinstallation

Bitte installieren Sie das Gerät gemäß den oben genannten Anweisungen und stellen Sie sicher, dass das Gerät ordnungsgemäß funktioniert.

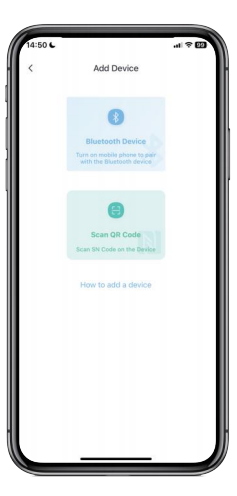

## 5.2.2 Neues Gerät hinzufügen

Öffnen Sie die APP, klicken Sie auf "Mein Gerät" und dann auf "Hinzufügen", und wählen Sie Bluetooth aus oder scannen Sie den SN-Code, um das Gerät zu verbinden.

Sie können den QR-Code von WiFi-IOT Pro scannen, um den SN-Code zu erhalten.

## 5.2.3 Gerätenetzwerkkonfiguration

Öffnen Sie die APP, melden Sie sich bei Ihrem Konto an, klicken Sie auf "Ich" und konfigurieren Sie das Netzwerk für das Gerät. Die APP wird Sie um die Erlaubnis für Bluetooth bitten. Sobald Sie die Bluetooth-Erlaubnis erteilt haben, klicken Sie auf "ESYSUNHOME + SN-Code" und geben Sie Ihren WLAN-Namen und Ihr Passwort in das Popup-Fenster ein. Klicken Sie auf "Weiter", um das Netzwerk zu konfigurieren, wie unten gezeigt.

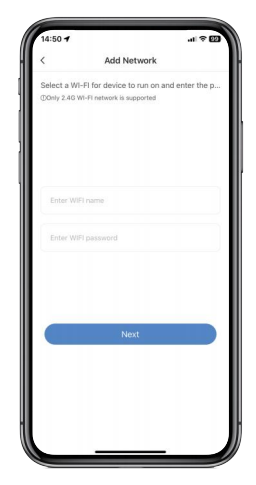

Gehen Sie zurück zur Startseite der APP und warten Sie einen Moment, um die Systemdaten anzuzeigen.

# 5.3 Datenüberwachung

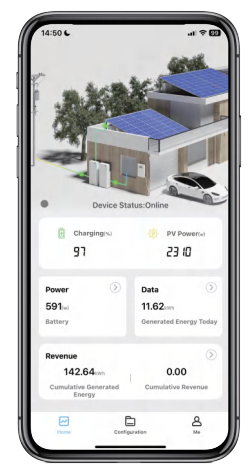

## 5.3.1 3D-Szenengraph

Sobald das Gerät erfolgreich verbunden ist, betreten Sie die Startseite der APP, um den 3D-Szenengraphen anzuzeigen. Dieser umfasst das Stromnetz, das HM6 Wohnenergiespeichersystem und die Last. Die Richtung, in die der grüne Cursor sich bewegt, zeigt den Energiefluss an, und Sie können den Echtzeitstatus des gesamten Systems aus dieser Ansicht überwachen.

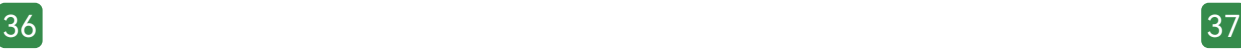

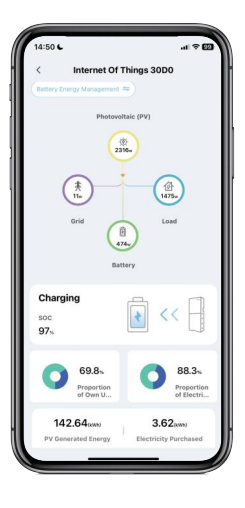

#### 5.3.2 Energieflussdiagramm

Klicken Sie auf den 3D-Szenengraphen, um zur Energiefluss-Schnittstelle zu gelangen. Diese zeigt die Energieflussrichtung und die Echtzeitleistung des PV Moduls, des Stromnetzes, der Batterie und der Last sowie weitere wichtige Informationen wie den Batteriestatus, den Eigenverbrauchsanteil und den Anteil des verkauften Stroms.

## 5.4 Datenstatistiken

#### 5.4.1 Echtzeitleistung

Klicken Sie auf "Leistung" auf der Startseite, um die Schnittstelle zur Anzeige der Echtzeitleistung zu betreten. In der statistischen Grafik können Sie die Echtzeitleistung der Batterie, des PV-Moduls, der Last, des verkauften Stroms und des gekauften Stroms in Form einer Kurve sehen. Sie können auch die Echtzeitleistungskurve für einen Tag anzeigen.

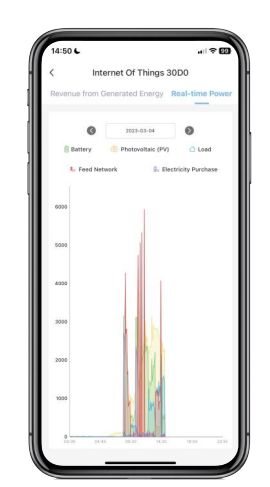

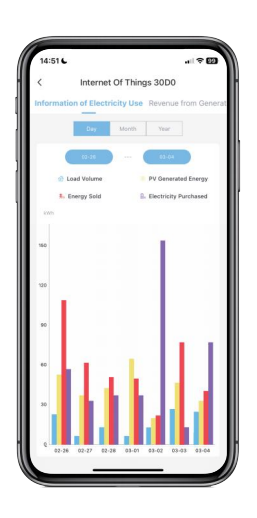

#### 5.4.2 Stromverbrauchsdaten

Klicken Sie auf "Daten" auf der Startseite, um die Schnittstelle für die Stromverbrauchsdaten zu betreten. Die statistische Grafik zeigt Balkendiagramme für den täglichen, monatlichen und jährlichen Stromverbrauch, die Lastkapazität, die PV Stromerzeugung, den verkauften Netzstrom und den gekauften Strom. Sie können die Details anzeigen, indem Sie auf die jeweiligen Elemente klicken.

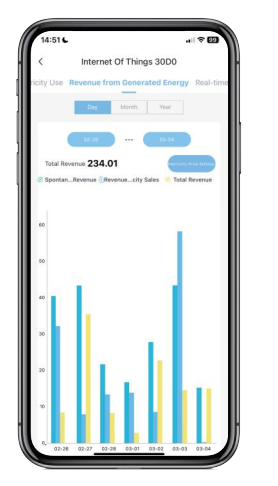

5.5.1. Modusumschaltung

geeigneten Modus auszuwählen.

5.5 Stromversorgungssteuerung

Öffnen Sie die Client-App, melden Sie sich an und gelangen Sie zur Startseite. Klicken Sie auf das 3D-Szenendiagramm, um zur Seite mit dem Energieflussdiagramm zu gelangen. Der aktuelle Arbeitsmodus wird oben links angezeigt. Sie können darauf klicken, um die Modusliste zu öffnen und einen

#### 5.4.3 Einnahmedaten

Klicken Sie auf "Einnahmen" auf der Startseite, um die Einnahmen-Anzeigeschnittstelle zu betreten. In der statistischen Grafik können Sie die täglichen, monatlichen und jährlichen Daten anzeigen, einschließlich der Einnahmen aus der Stromerzeugung, der Einnahmen aus dem verkauften Strom und des durchschnittlichen Umsatzes. Klicken Sie auf die Balkendiagramme, um die Details anzuzeigen. Klicken Sie auf die Einstellungen für den Strompreis, um die Preise für den Stromkauf und -verkauf für verschiedene Tageszeiten festzulegen. Wenn Sie keine Einstellungen ändern, beträgt der Preis standardmäßig 1.

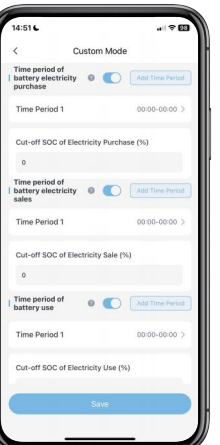

#### 5.5.2 Stromverbrauchsdaten

Klicken Sie auf die Optionen für das Batterieenergiemanagement in der Spalte der Modusliste. Sie können die Zeit für den Kauf von Strom für die Batterie, die Zeit für den Verkauf von Strom und die Servicezeit basierend auf Ihrem Strombedarf einstellen. Die Kaufzeit für die Batterie bezieht sich auf den Zeitpunkt, zu dem Strom aus dem Stromnetz gekauft wird, um die Batterie aufzuladen, wenn die PV-Leistung für das Laden der Batterie nicht ausreicht. Die Verkaufszeit für die Batterie bezieht sich auf den Zeitpunkt, zu dem der Strom der Batterie verkauft wird, wenn die PV-Energie für den Verkauf bei maximaler Leistung des Systems nicht ausreicht.

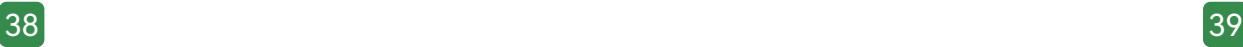

#### 5.5.3 Kälteresistenzmodus (Kaltmodus)

Im Kaltmodus ermöglicht die vom Hersteller speziell entwickelte Lade- und Entlade-Strategie der Batterie, dass die Batterie auch bei niedrigen Temperaturen und kaltem Wetter effizient arbeitet.

## 5.5.4 Einschalten/Ausschalten

Diese Funktion wird verwendet, um die Stromversorgung remote ein- und auszuschalten. Wenn sie ausgeschaltet ist, befindet sich die Stromversorgung im Standby-Modus.

# 5.6 Fernüberwachung

## 5.6.1 Alarminformationen überwachen

Wenn das Energiespeichersystem einen Alarm sendet, wird eine Erinnerung auf der Startseite der APP angezeigt.

## 5.6.2 OTA Aktualisierung

Im OTA-Aktualisierungszustand befindet sich das System im Standby-Modus ohne jegliche Ausgabe. Verwenden Sie bitte das Stromnetz, um die Stromversorgung sicherzustellen.

# 6 Anzeige der Lichtleiste

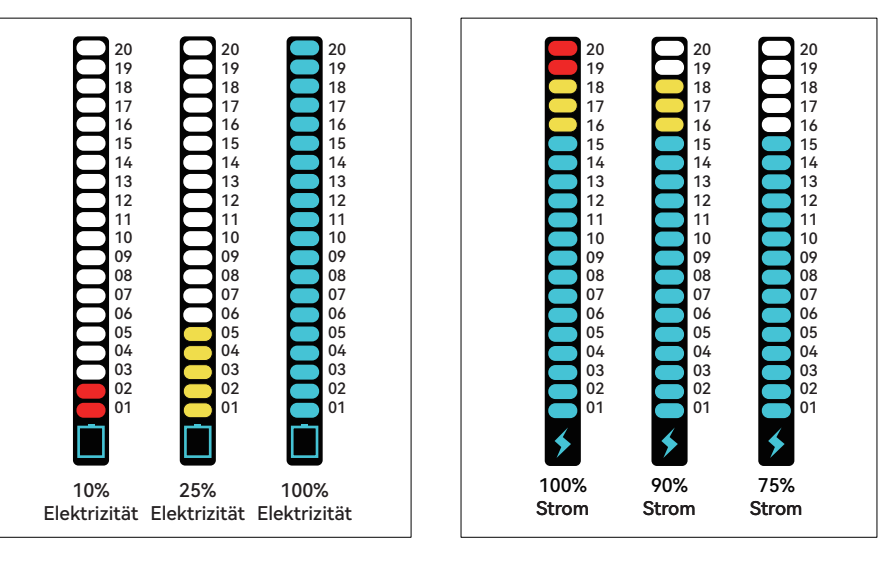

# 6.1 Battery Status

Das Symbol " | " am unteren Ende der Lichtleiste zeigt den Batteriestatus an. Es besteht aus 20 Abschnitten, die jeweils 5% der Elektrizität repräsentieren. Sobald sich die Leistung um 5% ändert, leuchtet die Anzeige 60 Sekunden lang und erlischt dann.

# 6.2 Leistungsstatus

Das Symbol " → " am unteren Ende der Lichtleiste zeigt die Leistung an. Es besteht aus 20 Abschnitten, die jeweils 5% der Leistung repräsentieren. Sobald sich die Leistung um 5% ändert, leuchtet die Anzeige 60 Sekunden lang und erlischt dann.

# 6.3 Alarmstatus

Wenn die Anzeige am unteren Ende der Lichtleiste AUS ist und die oberen drei Anzeigen EIN sind, bedeutet dies, dass das Gerät einen Alarm oder einen Fehler hat. Wenn das Gerät defekt ist, kontaktieren Sie bitte rechtzeitig Fachleute, um Lösungen zu finden.

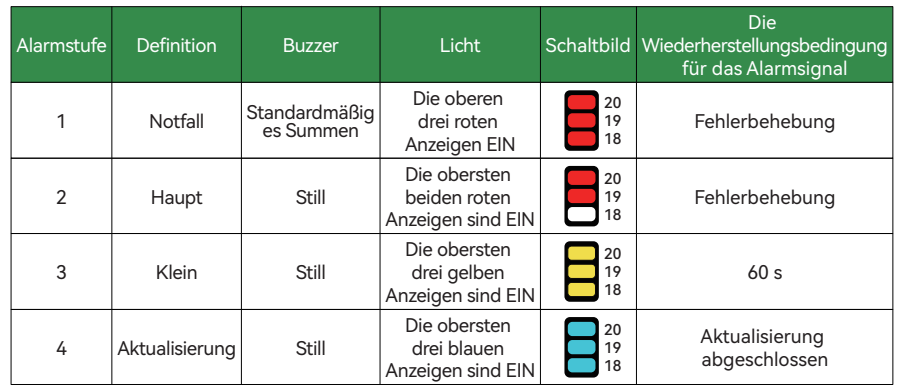

# 7 Systemwartung

## 7.1 Routine-Wartung

Um eine zuverlässige und effiziente Leistung auf lange Sicht sicherzustellen, überprüfen Sie das System bitte monatlich gemäß den folgenden Schritten:

- Schritt 1: Schalten Sie das System aus und trennen Sie die Leistungsschalter der Stromversorgung, des PV-Moduls, des Stromnetzes und der Last.
- Schritt 2: Stellen Sie sicher, dass die Oberfläche des Systems nicht stark mit Staub bedeckt ist.

Schritt 3: Vergewissern Sie sich, dass sich das System nicht an einem feuchten Ort befindet. Schritt 4: Schließen Sie die Leistungsschalter für die Lasten, das Stromnetz, das PV-Modul und die Stromversorgung und starten Sie das System.

## 7.2 Vorsichtsmaßnahmen bei längerer Nichtbenutzung

Wenn das System länger als 7 Tage nicht verwendet wird, trennen Sie die Leistungsschalter der Stromversorgung, des PV-Moduls, des Stromnetzes und der Last.

Wenn das System länger als 3 Monate nicht verwendet wird, schließen Sie die Leistungsschalter des Stromnetzes und der Stromversorgung und starten Sie das System, um die Batterie wieder aufzuladen.

## 7.3 Wartung der Batterie

## Vorsicht

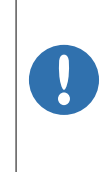

Halten Sie die Batterie sauber. Reinigen Sie die Anschlüsse und Verbindungen rechtzeitig. Verwenden Sie keine Batterien unterschiedlicher Typen und Kapazitäten zusammen. Verwenden Sie stattdessen Batterien desselben Modells.

Bevor Sie Batterien installieren oder austauschen, entfernen Sie Metallgegenstände von Ihren Händen, wie Uhren und Ringe, um Kurzschlüsse und potenzielle Verbrennungen zu vermeiden.

## **Warnung**

 $\ddot{\bullet}$ 

Die Wartung der Batterie sollte von Personen mit entsprechendem Wissen durchgeführt oder beaufsichtigt werden. Darüber hinaus sollten erforderliche Vorsichtsmaßnahmen getroffen werden.

Batterien können elektrischen Schlag und hohe Kurzschlussströme verursachen.

Es ist verboten, Batterien ins Feuer zu werfen. Sie könnten explodieren.

Es ist verboten, Batterien auseinanderzunehmen oder zu zerstören. Die ausgetretene Elektrolyt ist schädlich für die Haut und die Augen. Es kann giftig sein.

## 8 Kundendienst

Kundendienst-E-Mail: support@esysunhome.com Alternativ kontaktieren Sie den örtlichen Installateur.

# 9 Zertifizierungsstandards

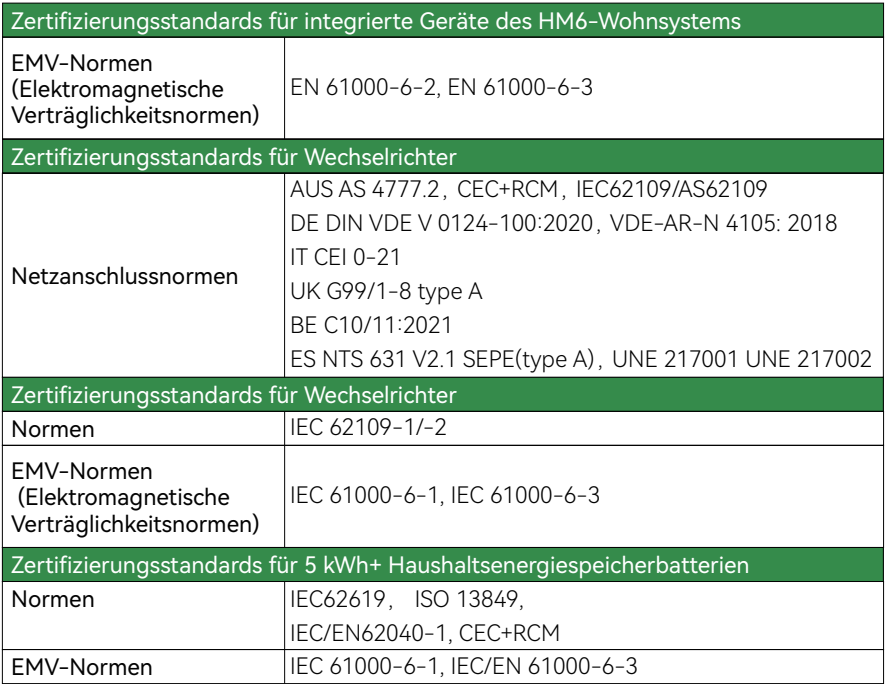